**โครงงานวิศวกรรมคอมพิวเตอร์ ภาควิชาวิศวกรรมคอมพิวเตอร์ คณะวิศวกรรมศาสตร์ มหาวิทยาลัยเกษตรศาสตร์**

**เรื่อง**

**ระบบจัดการและรายงานสถานะโหนดตรวจวัดไร้สาย แบบเรียลไทม์ในเครือข่ายตรวจวัดไร้สาย**

**Wireless Sensor Network Manager With Real-time and Historical Visualization**

**โดย**

**นางสาว สุนิศา พลายพันธุ์ รหัสประจ าตัว 5210502678**

**พ.ศ.2555**

ระบบจัดการและรายงานสถานะโหนดตรวจวัดไร้สายแบบเรียลไทม์ในเครือข่ายตรวจวัดไร้สาย Wireless Sensor Network Manager with Real-time and Historical Visualization

> โดย นางสาว สุนิศา พลายพันธุ์

โครงงานวิศวกรรมคอมพิวเตอร์ ภาควิชาวิศวกรรมคอมพิวเตอร์ คณะวิศวกรรมศาสตร์ มหาวิทยาลัยเกษตรศาสตร์

ตามหลักสูตร วิศวกรรมศาสตรบัณฑิต สาขาวิศวกรรมคอมพิวเตอร์

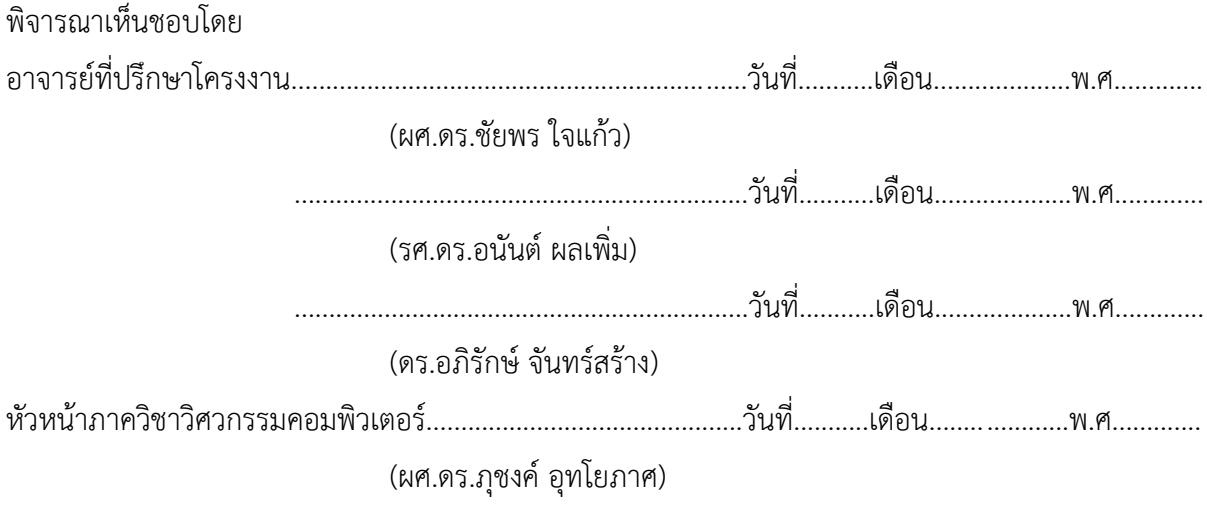

นางสาวสุนิศา พลายพันธุ์ ปีการศีกษา 2555 ระบบจัดการและรายงานสถานะโหนดตรวจวัดไร้สายแบบเรียลไทม์ในเครือข่ายตรวจวัดไร้สาย ปริญญาวิศวกรรมศาสตรบัณฑิต(สาขาวิศวกรรมคอมพิวเตอร์) ภาควิชาวิศวกรรมคอมพิวเตอร์ คณะวิศวกรรมศาสตร์ มหาวิทยาลัยเกษตรศาสตร์

#### **บทคัดย่อ**

ระบบตรวจวัดสภาพแวดล้อมผ่านเครือข่ายไร้สายมีบทบาทในการตรวจวัดสภาพแวดล้อมภายในบริเวณที่ ผู้ใช้ต้องการได้หลากหลายพื้นที่ โดยเฉพาะอย่างยิ่งในพื้นที่ที่เข้าถึงได้ยาก และรายงานสภาพแวดล้อมของพื้นที่ เหล่านั้นให้กับผู้ใช้งานทราบ โครงงานนี้นำเสนอระบบจัดการและรายงานสถานะโหนดตรวจวัดไร้สายแบบเวลาจริง และย้อนหลังในเครือข่ายตรวจวัดไร้สาย เพื่อตรวจสอบการทำงานของโหนดตรวจวัดไร้สายและเครือข่ายตรวจวัดไร้ สายผ่านทางเว็บอินเตอร์เฟซ รวมทั้งสามารถตรวจสอบสภาพแวดล้อมบริเวณเหล่านั้นแบบเวลาจริง และดูข้อมูล ้ สภาพแวดล้อมเหล่านั้นย้อนหลังได้เช่นกัน โดยข้อมูลที่ได้รับมาจากเครือข่ายตรวจวัดไร้สาย จะถูกนำมาแสดงผลบน ้ เว็นอินเตอร์เฟซในรูปแบบของแผนภาพเพื่อให้ผู้ใช้สามารถเข้าใจได้ง่าย โดยในโครงงานนี้ได้ทำการทดลองใน ิ สถานการณ์เสมือนจริง โดยการตรวจวัดปริมาณน้ำฝนและแสงเพื่อเฝ้าระวังความเสี่ยงที่จะเกิดเหตุการณ์ดินโคลนถล่ม เพื่อตรวจสอบการทำงานของเว็บอินเตอร์เฟซในการแสดงข้อมูลต่างๆตามที่ได้กำหนดไว้

**ค าส าคัญ** เครือข่ายตรววัดไร้สาย ระบบตรวรวัดสภาพแวดล้อม ระบบจัดการ

Sunisa Plyphan. Academic Year 2012 Wireless Sensor Network Manager With Real-time and Historical Visualization Bachelor Degree in Computer Engineering, Department of Computer Engineering Faculty of Engineering, Kasetsart University

#### **Abstract**

Wireless sensor networks allow measurement of environment data from various areas, especially difficult-to-access places, and report those data to users. This article presents Wireless Sensor Network Manager with Real-time and Historical Visualization. It monitors real-time status of sensor nodes and network connectivity, as well as environment data, via web interface. Historical data can also be retrieved and visualized. Data and status are displayed on web interface in form of graphs and diagrams in order to make them easy to understand by both technical and nontechnical users. Hypothetical scenarios based on measuring rainfall and light intensity for monitoring landslide situation presented to demonstrate core features of the system.

**Keywords :** Wireless Sensor Network , Measuring environment ystem , Management System

## **กิตติกรรมประกาศ**

การพัฒนาโครงงานระบบจัดการและรายงานสถานะโหนดตรวจวัดไร้สายแบบเรียลไทม์ในเครือข่ายตรวจวัด ไร้สายนี้ จะไม่สามารถส าเร็จโดยลุล่วงได้หากไม่มีบุคคลเหล่านี้ ขอขอบคุณ ผศ.ดร.ชัยพร ใจแก้ว รศ.ดร.อนันต์ ผลเพิ่ม ิ ดร.อภิรักษ์ จันทร์สร้าง แห่งห้องปฏิบัติการวิจัยเครือข่ายไร้สาย(IWING) ที่ให้คำแนะนำ ช่วยเหลือ และแก้ไข ข้อบกพร่องระหว่างการพัฒนาโครงงานตลอดมา ขอบคุณเพื่อนๆในรุ่น และเพื่อนๆในห้องปฏิบัติการวิจัยเครือข่ายไร้ สาย (IWING) ที่คอยเพิ่มเติมสีสันและสร้างความสนุกสนานในการทำโครงงาน

และที่ขาดไม่ได้ ขอขอบคุณ คุณพ่อ คุณแม่ และทุกๆคนในครอบครัว ที่คอยเป็นกำลังใจ และเป็น แรงผลักดันที่ที่สำคัญที่สุด ตลอดการทำโครงงานนี้

> สุนิศา พลายพันธุ์ ผู้จัดทำ

# สารบัญ

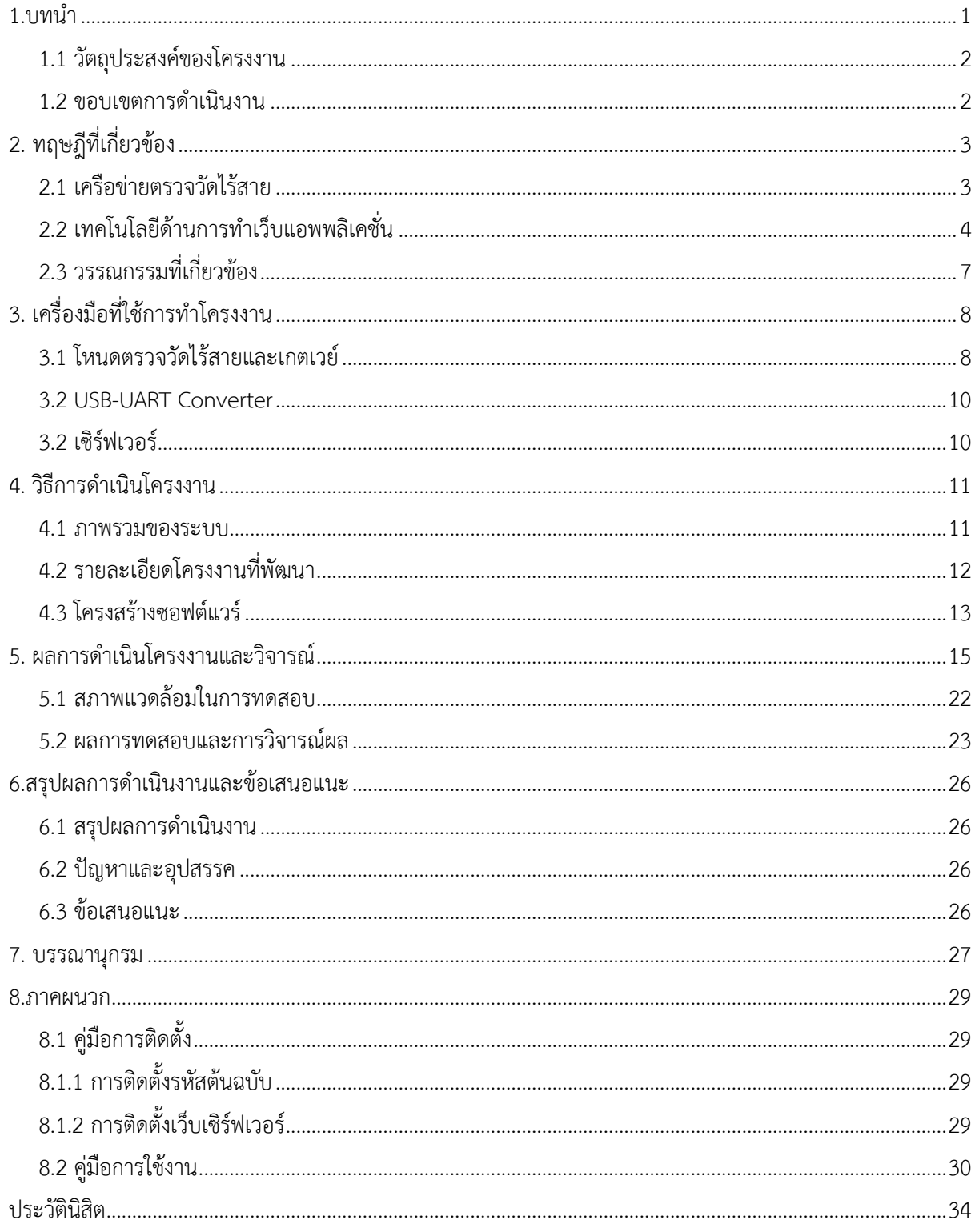

# สารบัญภาพ

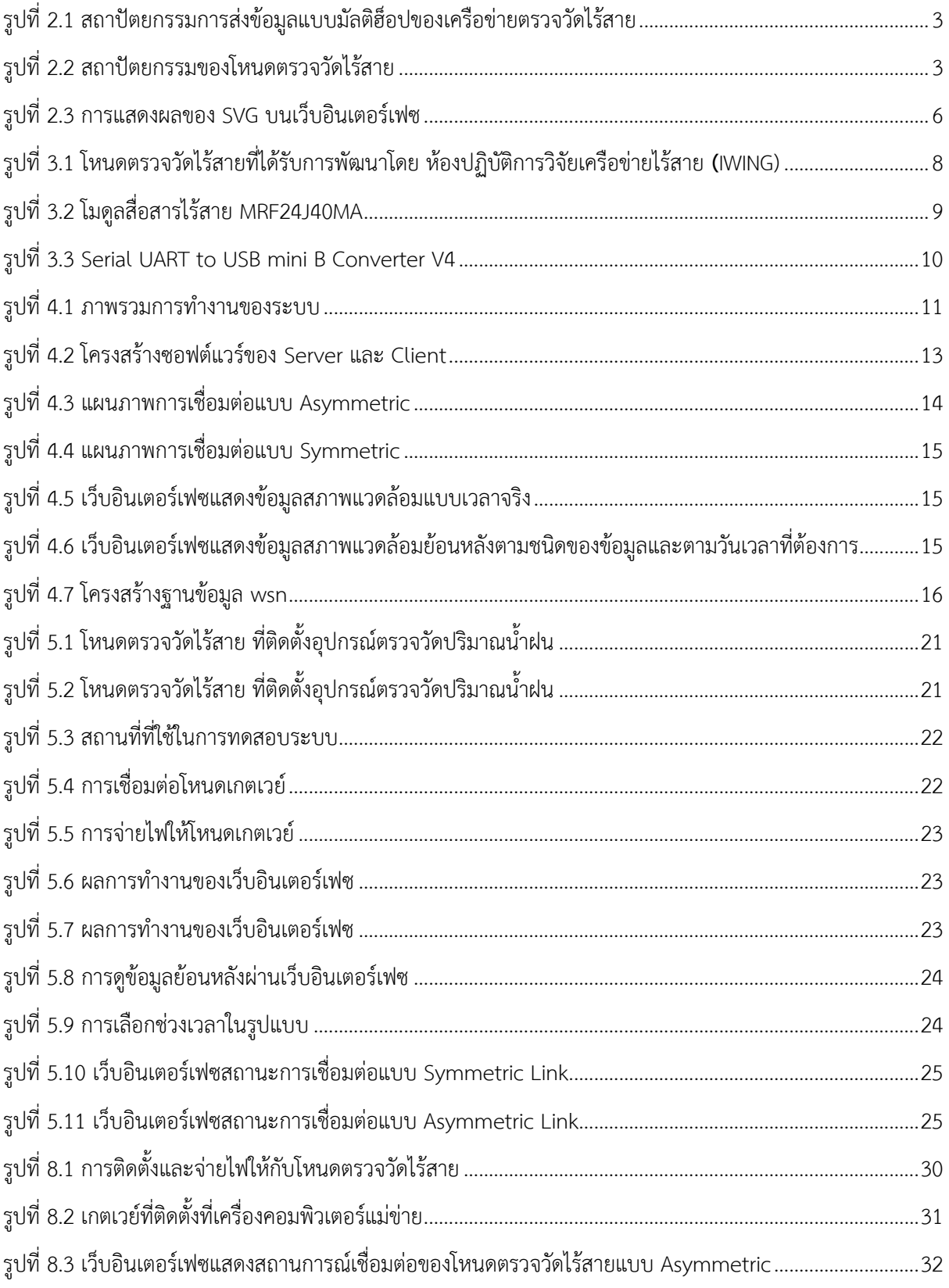

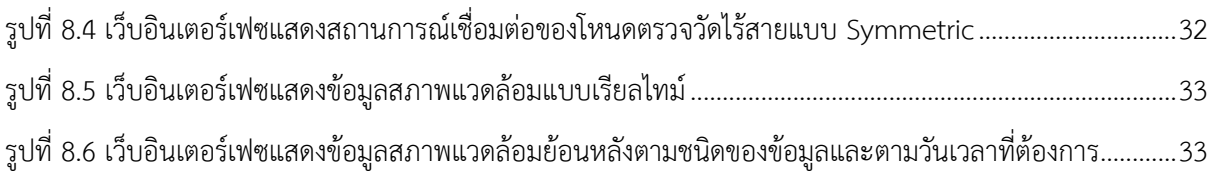

# **สารบัญตาราง**

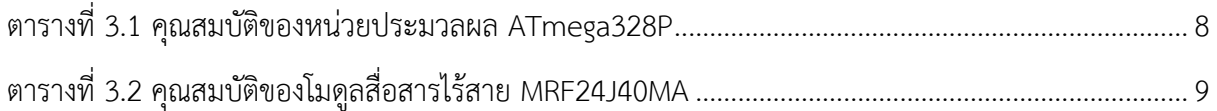

### **1. บทน า**

<span id="page-9-0"></span>้ปัจจุบันประเทศไทยได้เกิดภัยพิบัติทางธรรมชาติเพิ่มมากขึ้น ซึ่งส่งผลกระทบและทำให้เกิดความเสียหายเป็น ้อย่างมาก ซึ่งภัยพิบัติบางประเภทก็สามารถป้องกันได้โดยการรวบรวมข้อมลของสภาพแวดล้อมต่างๆเพื่อนำข้อมลของ ิ สภาพแวดล้อมเหล่านั้น ไปวิเคราะห์และคำนวณ เพื่อหาหนทางป้องกันความเสียหายจากภัยธรรมชาติเหล่านั้น เครือข่ายตรวจวัดไร้สาย จึงเข้ามามีบทบาทในการเป็นเครือข่ายที่ติดตั้งอยู่ในสภาพแวดล้อมที่ผู้คนไม่อาจเข้าไปถึงได้ หรือไม่สามารถอยู่ได้เป็นเวลานาน เช่น ในป่า หรือบนภูเขา โดยโหนดตรวจวัดไร้สายจะทำหน้าที่เก็บรวบรวมข้อมูล ึ ของสภาพแวดล้อมในบริเวณที่ได้นำโหนดตรวจวัดไร้สายไปติดตั้ง และส่งข้อมูลเหล่านั้นมายังเกต์เวย์ และเกต์เวย์ก็จะ ส่งข้อมูลผ่านเว็บเซอร์วิสเพื่อให้เว็บเซิร์ฟเวอร์ประมวลผลและแสดงออกทางเว็บอินเตอร์เฟซต่อไป

โครงการนี้ได้พัฒนาต่อยอดจากระบบตรวจวัดสภาพแวดล้อมผ่านเครือข่ายตรวจวัดไร้สาย และระบบการ จัดการโหนดตรวจวัดและอุปกรณ์เกตเวย์ในเครือข่ายตรวจวัดไร้สาย ของห้องปฎิบัติการวิจัยเครือข่ายไร้สาย (IWING) [1] [2] [3] เนื่องจากการนำไปใช้ในสถานที่จริงนั้น ยังคงพบหลายปัญหาที่ทำให้ระบบไม่สามารถทำงานได้อย่างเต็ม ประสิทธิภาพ ปัญหาหลักหนึ่งคือการขาดแคลนบุคลากรที่มีความรู้เกี่ยวกับเครือข่ายตรวจวัดไร้สาย เนื่องจากบริเวณที่ จ าเป็นต้องใช้เครือข่ายตรวจวัดไร้สายนั้น มีความเป็นไปได้สูงที่จะเป็นบริเวณที่ไม่สามารถเข้าถึงได้ง่าย และหากติดตั้ง แล้วต้องใช้บุคลากรที่มีความรู้เกี่ยวกับเรื่องดังกล่าวอยู่ประจำตลอดเวลา ทำให้เกิดความยุ่งยากในการนำไปใช้งานจริง ้นอกจากนี้ข้อมูลที่ได้จากโหนดตรวจวัดไร้สาย ยังไม่ได้นำออกมาแสดงผลเท่าที่ควรได้แต่เก็บไว้ในฐานข้อมูล ทำให้ ้ผู้ใช้งานหรือนักวิชาการยังไม่สามารถนำข้อมูลที่เก็บอยู่ในฐานข้อมูลไปใช้ได้โดยตรง ผู้สังเกตการณ์ก็อาจจะไม่ ี สังเกตเห็นถึงสิ่งผิดปกติที่กำลังเกิดขึ้น โครงงานนี้จึงปรับปรุงให้การแสดงผลของเว็บอินเตอร์เฟซดียิ่งขึ้น นำข้อมูลที่ เก็บรวบรวมได้ออกมาแสดงผลให้มากยิ่งขึ้น และออกแบบให้สามารถเข้าใจได้ง่ายยิ่งขึ้น เพื่อให้บุคคลทั่วไปที่ไม่มี ้ ความรู้เกี่ยวกับเครือข่ายตรวจวัดไร้สายที่ทำหน้าที่เป็นผู้สังเกตการณ์ สามารถเข้าใจถึงข้อมูลของสภาพแวดล้อมที่ส่ง ้มาจากโหนดตรวจวัดตามเวลาจริง รวมถึงเพิ่มเครื่องมือที่จำเป็นต่อการวิเคราะห์ข้อมูลสภาพแวดล้อมทั้งในอดีตและ ปัจจุบัน คือการแสดงข้อมูลที่ส่งมาจากโหนดตรวจวัดไร้สายตามเวลาจริง เพื่อที่จะสามารถรับมือกับเหตุการณ์ที่ ู เกิดขึ้นได้อย่างทันท่วงที และการแสดงผลข้อมูลย้อนหลังได้ เพื่อนำข้อมูลย้อนหลังมาวิเคราะห์ถึงความเสี่ยงที่จะเกิด เหตุการณ์หรือวิเคราะห์หาปัจจัยอื่นๆต่อไป

### <span id="page-10-0"></span>**1.1 วัตถุประสงค์ของโครงงาน**

- เพื่อให้ผู้ที่ไม่มีความรู้เกี่ยวกับเครือข่ายตรวจวัดไร้สาย สามารถใช้งานระบบจัดการนี้ได้อย่างมีประสิทธิภาพ
- เพื่อให้ผู้ใช้งานเว็บอินเตอร์เฟซ สามารถแปลผลข้อมูลที่แสดงผลอยู่บนเว็บอินเตอร์เฟซได้ดีขึ้น
- เพื่อที่จะสามารถนำข้อมูลที่ได้จากโหนดตรวจวัดไร้สายไปวิเคราะห์ประสิทธิภาพของการติดตั้งใน สภาพแวดล้อมอื่นๆได้

### <span id="page-10-1"></span>**1.2 ขอบเขตการด าเนินงาน**

- เว็บอินเตอร์เฟซสามารถแสดงสถานะของเครือข่ายตรวจวัดไร้สายแบบเวลาจริงได้
- เว็บอินเตอร์เฟซสามารถแสดงข้อมูลสภาพแวดล้อมที่เครือข่ายตรวจวัดไร้สายติดตั้งอยู่แบบเวลาจริงได้
- ผู้ใช้สามารถเลือกดูข้อมูลสถานะของเครือข่ายตรวจวัดไร้สายย้อนหลังได้ตามเวลาที่ต้องการ ในหน่วยของวัน เดือน ปี ชั่วโมง นาที และวินาที
- ผู้ใช้สามารถเลือกดูข้อมูลสภาพแวดล้อมที่เครือข่ายตรวจวัดไร้สายติดตั้งอยู่ย้อนหลังได้ตามเวลาที่ต้องการ
- เว็บอินเตอร์เฟซสามารถนำข้อมูลจากโหนดตรวจวัดไร้สาย ที่พัฒนาจากห้องปฏิบัติการวิจัยเครือข่ายไร้สาย (IWING) มาแสดงผลได้อย่างมีประสิทธิภาพ

# **2. ทฤษฎีที่เกี่ยวข้อง**

# <span id="page-11-1"></span><span id="page-11-0"></span>**2.1 เครือข่ายตรวจวัดไร้สาย**

เครือข่ายตรวจวัดไร้สาย ประกอบด้วยโหนดตรวจวัดไร้สายที่เป็นอิสระต่อกัน ใช้เพื่อตรวจสอบ ิสภาพแวดล้อม เช่น อุณหภูมิ ความชื้น ความสว่าง โดยส่งข้อมูลผ่านเครือข่ายไปยังส่วนกลาง ซึ่งเทคโนโลยีใน การส่งข้อมูลของเครือข่ายตรวจวัดไร้สายนั้นแตกต่างจากเครือข่ายอื่นๆตรงที่เครือข่ายตรวจวัดไร้สายจะใช้การ ส่งข้อมูลแบบหลายฮ็อป และสามารถกำหนดเส้นทางการส่งข้อมูลได้ ดังรูปที่ 2.1

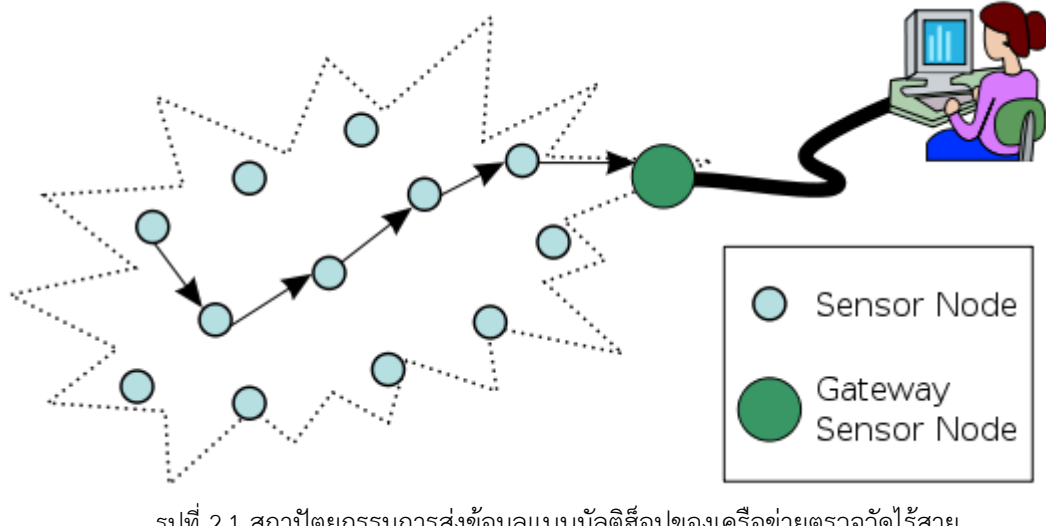

รูปที่ 2.1 สถาปัตยกรรมการส่งข้อมูลแบบมัลติฮ็อปของเครือข่ายตรวจวัดไร้สาย ที่มา http://en.wikipedia.org/wiki/File:WSN.svg

### <span id="page-11-2"></span>**2.1.1 โหนดตรวจวัดไร้สาย**

โหนดตรวจวัดไร้สายเป็นโหนดในเครือข่ายตรวจวัดไร้สายที่มีความสามารถในการวัดข้อมูลของ สภาพแวดล้อม ประมวลผล รวบรวมข้อมูล และสื่อสารกับโหนดต่างๆที่เชื่อมต่อกันภายในเครือข่าย ซึ่งโหนด ตรวจวัดไร้สายโดยทั่วไปจะมีโครงสร้างดังรูปที่ 2.2

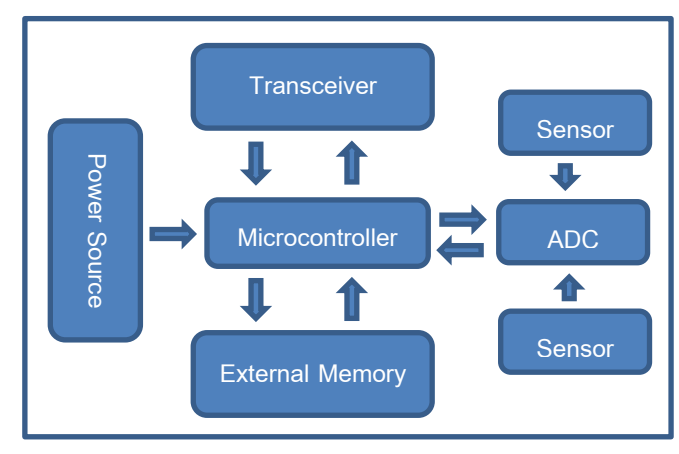

รูปที่ 2.2สถาปัตยกรรมของโหนดตรวจวัดไร้สาย

โดยโหนดตรวจวัดไร้สายประกอบด้วย

- 1. ไมโครคอนโทรเลอร์ที่มีหน้าที่ควบคุมการทำงานและประมวลผลข้อมูล
- ่ 2. ทรานซีฟเวอร์ มีไว้สำหรับการติดต่อสื่อสาร ส่งสัญญาณและรับสัญญาณจากโหนดตรวจวัดตัวอื่น
- 3. หน่วยความจำภายนอก มีไว้เพื่อเก็บข้อมูลแอพพลิเคชั่น หรือเก็บโปรแกรมที่ใช้ในการเขียนโปรแกรม อุปกรณ์
- 4. แหล่งพลังงาน เป็นแหล่งจ่ายไฟของโหนดตรวจจวัดไร้สาย
- 5. อุปกรณ์ตรวจวัดความเปลี่ยนแปลงของสภาพแวดล้อม

#### **2.1.2 มาตรฐาน IEEE 802.15.4**

มาตรฐาน IEEE802.15.4 [7] เป็นมาตรฐานการส่งสื่อสารระยะใกล้ชนิดหนึ่ง อยู่ในระดับฟิสิคัลเลเยอร์ และดาต้าลิงค์เลเยอร์ ซึ่งใช้พลังงานต่ำทำให้สามารถใช้งานได้นาน ราคาถูก อีกทั้งยังทนทานต่อ ้สภาพแวดล้อมที่มีสัญญาณรบกวนสูง ทำให้เหมาะสมกับการนำมาใช้ในระบบเครือข่ายตรวจวัดไร้สาย ซึ่งโดย พื้นฐานจะใช้พื้นที่สำหรับการสื่อสาร 75 เมตร และมีความเร็วการส่งข้อมูล 250 กิโลบิตต่อวินาทีที่เพียงพอ ้สำหรับการสื่อสารในเครือข่ายตรวจวัดไร้สาย นอกจากนี้ยังมีคุณสมบัติสำคัญคือการหลีกเลี่ยงการชนกันของ ข้อมูลด้วย CSMA/CA [9] และรวมไปถึงความปลอดภัยในการสื่อสารทำให้เป็นมาตรฐานที่สำคัญและนิยม น ามาใช้ในเครือข่ายตรวจวัดไร้สาย

# <span id="page-12-0"></span>**2.2 เทคโนโลยีด้านการท าเว็บแอพพลิเคชั่น**

#### **2.2.1 AJAX**

Asynchronous Javascript and XML หรือ AJAX [10] เป็นเทคนิคที่ใช้ในการแลกเปลี่ยนข้อมูลกับเว็บ ้ เซิร์ฟเวอร์ ซึ่งเป็นการรับส่งข้อมูลกันในฉากหลัง ทำให้ไม่รบกวนการแสดงผลของเว็บเพจทั้งหน้า และทำให้การ แสดงผลรวดเร็วขึ้น โดยเว็บแอพพลิเคชั่นที่ใช้เทคนิคนี้จะทำงานแบบอะซิงโครนัส (Asynchronous) โดย ้ คอมพิวเตอร์แม่ข่ายจะทำการส่งผลลัพธ์ให้ผู้ใช้ทันทีโดยไม่รอให้ประมวลผลเสร็จทั้งหมด ส่วนทางฝั่งของผู้รับก็จะ ดึงข้อมูลแต่ละส่วนที่หลังตามที่ตนเองต้องการ

#### **2.2.2 JSON**

{

Javascript Object Notation หรือ JSON [8] เป็นฟอร์แมตในการส่งข้อมูล โดยการนำข้อความมาทำให้อยู่ ่ ในรูปแบบของอะเรย์ (Array) ทำให้สามารถส่งข้อความได้ทีละมากๆ และด้วยความที่ใช้งานง่าย กระชับ ทำให้ JSON ได้รับความนิยมในการน ามาใช้ในการส่งข้อมูลในการเขียนเว็บแอพพลิเคชั่นด้วยเทคนิค AJAX

โดย JSON จะมีรูปแบบที่สามารถยืดหยุ่นได้ค่อนข้างมาก ท าให้ผู้ใช้สามารถส่งข้อมูลได้หลายรูปแบบและ หลายค่าในเวลาเดียวกัน ดังตัวอย่างด้านล่าง

```
 "Firstname": "Sunisa",
     "Lastname": "Plyphan",
     "Nickname": "Noinah",
     "Address": {
          "Addressnum": "46/2",
         "City": "Chonburi",
          "Country": "Thailand",
     },
     "Phone": [
         "081-2345678",
          "089-5555555"
     ]
}
```
โดยเมื่อผู้ใช้ส่งข้อมูลในรูปแบบ JSON แล้ว ฝั่งรับข้อมูลก็จะต้องสามารถรับข้อมูลแบบ JSON ได้เช่นเดียวกัน ดังตัวอย่าง หากฝั่งผู้ส่ง ส่งข้อมูลในรูปแบบของ JSON ดังข้างต้นไปในตัวแปรที่มีชื่อว่า JSON1 ทางฝั่งผู้รับเมื่อรับ ข้อมูลก็จะสามารถอ้างถึงข้อมูลได้ เช่น เมื่อผู้ใช้เรียก JSON1.Firstname ก็จะได้ค่า Sunisa ออกมา เมื่อผู้ใช้เรียก JSON1.Address.City ก็จะได้ค่า Chonburi ออกมา หรือเมื่อผู้ใช้เรียก JSON1.Phone[0] ก็จะได้ค่า 081- 2345678 ออกมา เป็นต้น ซึ่งสัญลักษณ์ { } จะหมายถึง hash คือสามารถใช้ index เป็นอะไรก็ได้ ส่วนสัญลักษณ์ [ ] จะหมายถึง array ซึ่งจะมี index เป็นตัวเลขเรียงกันไปตั้งแต่ 0 ถึง n

#### **2.2.3 SVG**

Scalable Vector Graphics หรือ SVG [6] เป็นภาษาบนมาตรฐาน XML สำหรับอธิบายกราฟิกแบบ เวกเตอร์ 2 มิติ ทั้งที่เป็นภาพนิ่งและภาพเคลื่อนไหว

ในมาตรฐานของ SVG ประกอบด้วยวัตถุ 3 ชนิดดังนี้

- 1. รูปร่างชนิดเวคเตอร์ (Vector Graphic Shape) เช่น รูปทรงเรขาคณิตต่างๆ เส้นตรง เส้นโค้ง
- 2. รูปภาพ (Image)
- 3. ข้อความ (Text)

ซึ่ง SVG จะเป็นส่วนหนึ่งของการเขียนเว็บอินเตอร์เฟซโดยมีโครงสร้างเป็นส่วนหนึ่งของ HTML TAG ดังนี้

```
\hbox{\tt <html>>}<body>
<h1>TEST SVG</h1>
<svg>
  <circle cx="150" cy="100" r="50" stroke="red"
  stroke-width="5" fill="black" />
\langle/svg>
</body>
</html>
```
โดยจากข้างต้น จะท าให้เว็บอินเตอร์เฟซแสดงผลดังรูปที่ 2.3

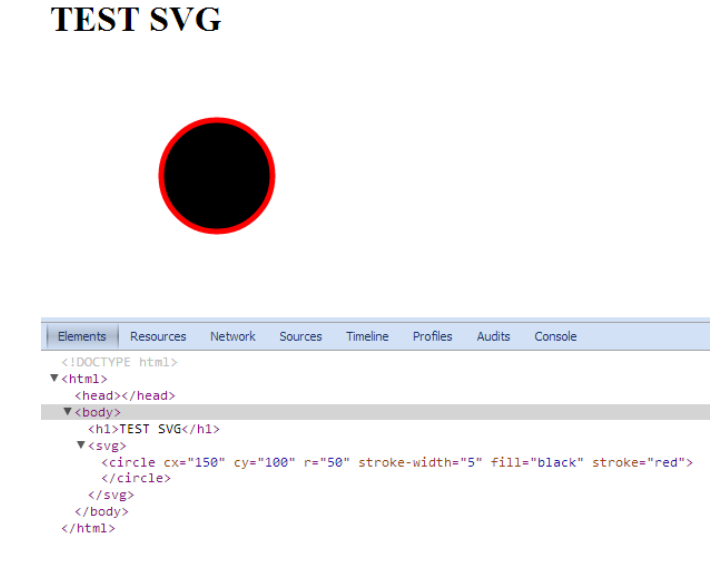

รูปที่ 2.3 การแสดงผลของ **SVG** บนเว็บอินเตอร์เฟซ

#### **2.2.4 D3.js**

D3.js [5] เป็นไลบราลี่ของ Javascript ที่มีไว้สำหรับการจัดการข้อมูล ซึ่ง D3.js โดยการนำข้อมูลมาผูกกับ Document Object Model (DOM) [11] และแสดงผลข้อมูลเหล่านั้นโดยใช้เทคโนโลยีHTML5 (Hypertext Markup Language) , SVG และ CSS3 (Cascading style sheet) ออกมาเป็นแผนภาพแบบต่างๆ ด้วยความ รวดเร็ว สามารถแสดงแอนิเมชั่นที่ตอบโต้กับผู้ใช้ได้แบบไดนามิคและราบรื่น ทั้งยังรองรับการรับข้อมูลในหลาย รูปแบบรวมทั้ง JSON ของ AJAX อีกด้วย

#### **2.2.5 Jquery.js**

Jquery.js [12] เป็นไลบราลี่ของ JavaScript ที่บรรจุด้วยฟังก์ชั่นต่างๆเพื่อให้เราสามารถเรียกใช้ได้ง่ายขึ้น แทนที่การเรียกแบบเต็มรูปแบบด้วย AJAX และ Event ของเหตุการณ์ต่างๆ นอกจากนี้ยังรองรับการทำแอนิ เมชั่นอย่างง่าย และสามารถนำฟังก์ชั่นหนึ่งไปผูกกับอีกฟังก์ชั่นหนึ่งได้โดยง่ายเพื่อให้สามารถทำงานร่วมกันได้ อย่างมีประสิทธิภาพได้มากขึ้น

#### **2.2.6 Bootstrap**

Bootstrap [13] เป็น CSS Framework ตัวหนึ่งที่บรรจุ CSS3 และ HTML5 ไว้หลากหลายรูปแบบ เพื่อเป็น ตัวช่วยในการจัดหน้าเว็บเพจ ซึ่งสามารถเรียกมาใช้กับหน้าเว็บเพจได้โดยสะดวก รวมถึงยังมีส่วนของ JQuery และ JavaScript เพื่อใช้จับ Event ที่จะเกิดขึ้นกับ Object ที่สร้างขึ้นจาก Bootstrap บนหน้าเว็บเพจอีกด้วย

#### **2.2.7 Codeignitor**

Codeignitor [4] เป็น PHP Framework ซึ่งทำงานบนหลักการ Model View Controller (MVC) [14] ทำให้สามารถบริหารจัดการเว็บไซต์ได้อย่างสะดวกรวดเร็ว ทั้งยังมีไลบราลี่ต่างๆที่จัดเตรียมไว้ให้ และออกแบบเพื่อให้สามารถเรียกใช้งานได้ง่าย ด้วยการแยกส่วน Business Logic ออกจากส่วนนำเสนอ ทำให้ ผู้ใช้ลดความสับสนใน Sourcecode จึงสามารถจัดการกับเว็บไซต์ได้อย่างมีประสิทธิภาพ

### <span id="page-15-0"></span>**2.3 วรรณกรรมที่เกี่ยวข้อง**

(ภรภัทรา ชัยโรจน์,2553) ศึกษาและพัฒนาระบบตรวจวัดสภาพแวดล้อมผ่านเครือข่ายตรวจวัดไร้สาย โดย การน าโหนดขนาดเล็กไปติดตั้งตามสถานที่ต่างๆ และโหนดตรวจวัดไร้สายจะส่งข้อมูลไปยังเกตเวย์ผ่านโหนดใกล้เคียง ด้วยการส่งแบบมัลติฮอป จากนั้นเกตเวย์ก็จะอัพโหลดข้อมูลไปสู่เซิร์ฟเวอร์

(อรุณี ไชยชาญ ,2554) พัฒนาระบบจัดการการตรวจวัดสภาพแวดล้อมผ่านเครือข่ายตรวจวัดไร้สาย เพื่อให้ การจัดการระบบเป็นไปได้อย่างสะดวกรวดเร็วและมีประสิทธิภาพ และสามารถควบคุมได้จากส่วนกลาง โดยสามารถ ตรวจสอบการทำงานของระบบผ่านทางเว็บบราวเซอร์ได้

# **3. เครื่องมือที่ใช้การท าโครงงาน**

## <span id="page-16-1"></span><span id="page-16-0"></span>**3.1 โหนดตรวจวัดไร้สายและเกตเวย์**

### **3.1.1 ด้านฮาร์ดแวร์**

โหนดตรวจวัดไร้สายพัฒนาโดยนางสาวมรกต ศรวณีย์ จากห้องปฏิบัติการวิจัยเครือข่ายไร้สาย (IWING) ดังรูปที่ 3.1 มีส่วนประกอบดังนี้

- 1. หน่วยประมวลผล ATmega328P
- 2. โมดูลสื่อสารไร้สาย MRF24J40MA
- 3. อุปกรณ์ตรวจวัด ประกอบด้วยตัวตรวจวัดแสงและอุณหภูมิ

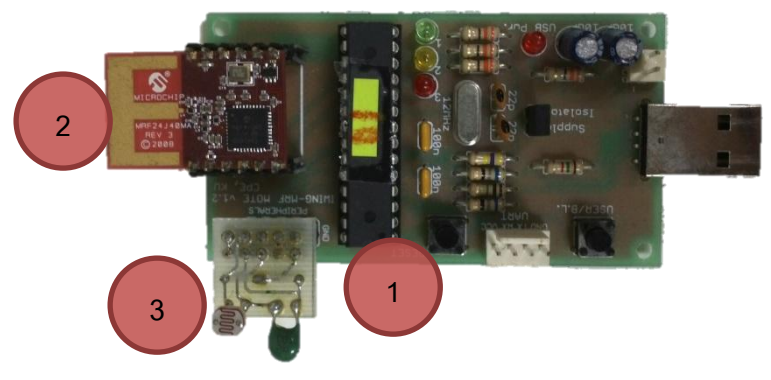

<span id="page-16-2"></span>รูปที่ 3.1 โหนดตรวจวัดไร้สายที่ได้รับการพัฒนาโดย ห้องปฏิบัติการวิจัยเครือข่ายไร้สาย **(**IWING) **1**

โหนดตรวจวัดไร้สายประกอบด้วยหน่วยประมวลผล ATmega328P , โมดูลสื่อสารไร้สาย MRF24J40MA ซึ่งมีคุณสมบัติดังตารางที่ 3.1 และ 3.2 ตามลำดับ

### <span id="page-16-3"></span>**ตารางที่ 3.1 คุณสมบัติของหน่วยประมวลผล ATmega328P**

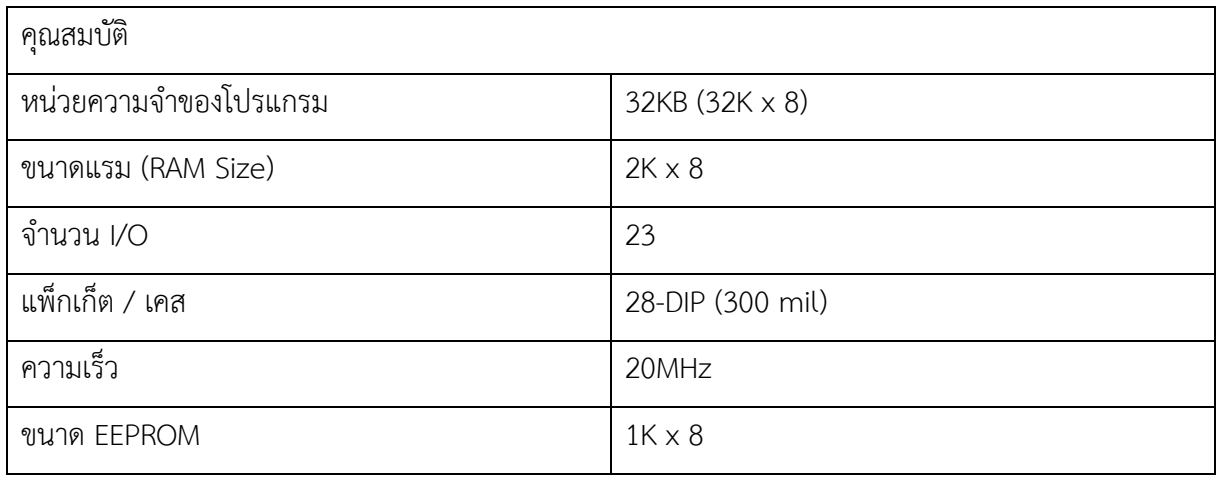

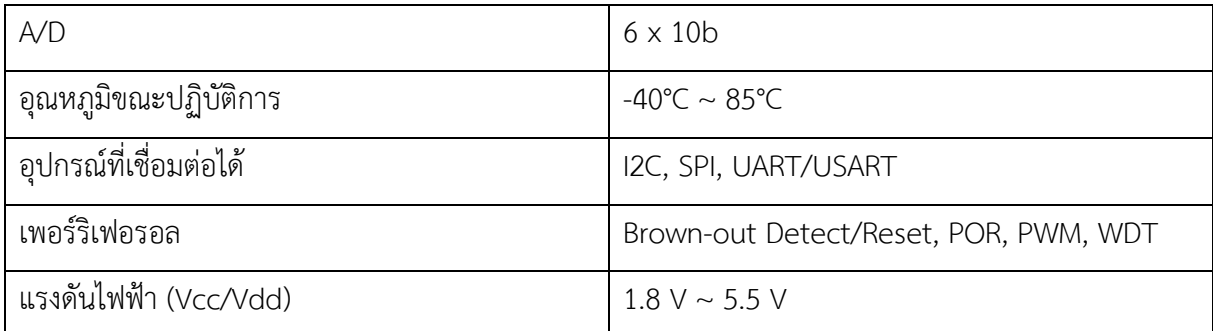

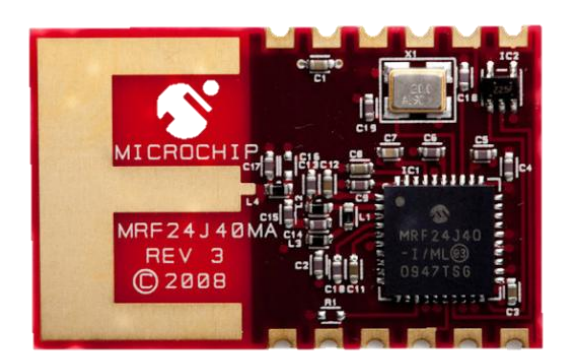

รูปที่ 3.2 โมดูลสื่อสารไร้สาย MRF24J40MA

# <span id="page-17-0"></span>**ตารางที่ 3.2 คุณสมบัติของโมดูลสื่อสารไร้สาย MRF24J40MA**

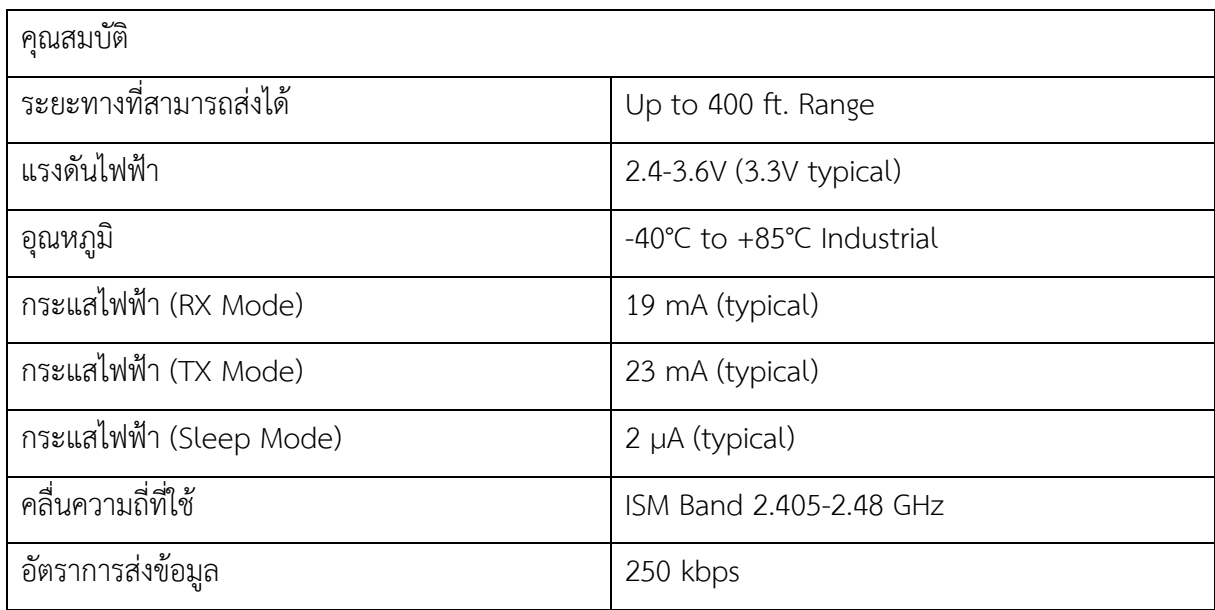

### **3.1.2 ด้านซอฟต์แวร์**

โปรแกรมบนโหนดตรวจวัดที่พัฒนาโดยนางสาวภรภัทรา ชัยโรจน์ และนางสาวอรุณี ไชยชาญ ห้องปฏิบัติการวิจัยเครือข่ายไร้สาย (IWING)

#### <span id="page-18-0"></span>**3.2 USB-UART Converter**

USB-UART Converter ดังรูปที่ 3.3 เป็นอุปกรณ์ที่ใช้ในการเชื่อมต่อโหนดตรวจวัดไร้สาย (ผ่าน อินเตอร์เฟซ UART) เข้ากับเครื่องคอมพิวเตอร์ที่ใช้ในการพัฒนา เพื่อให้โหนดตรวจวัดไร้สายสามารถส่งข้อมูล ให้เครื่องคอมพิวเตอร์บำบาแสดงผลได้

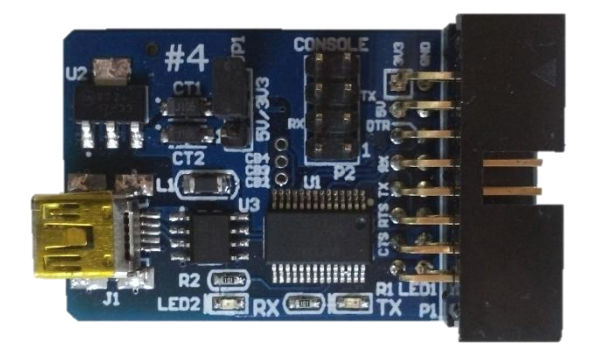

รูปที่ 3.3 Serial UART to USB mini B Converter V4

### <span id="page-18-1"></span>**3.2 เซิร์ฟเวอร์**

เซิร์ฟเวอร์ที่ใช้ในการทำโครงงานนี้ทำงานบนระบบปฏิบัติการ Ubuntu 11.04

### **3.2.1 ด้านซอฟต์แวร์**

ได้ติดตั้งเครื่องมือต่างๆดังนี้

- Apache Webserver เพื่อใช้เป็นเว็บเซิร์ฟเวอร์
- MySQL เพื่อใช้เป็นระบบฐานข้อมูล
- phpMyadmin เพื่อใช้ในการจัดการฐานข้อมูล
- Codeignitor Framework [4] เพื่อใช้ในการจัดการเว็บอินเตอร์เฟซ
- D3.js [5] เพื่อใช้ในการแสดงผลกราฟ และแผนภาพต่างๆ
- JQuery.js [12] เพื่อใช้ในการแสดงผลในส่วนของการจับ Event
- Bootstrap [13] เพื่อใช้ในการแสดงผลในส่วนของ CSS

### **3.2.2 ภาษาที่ใช้**

- PHP ใช้ในการจัดการเนื้อหา และเรียกข้อมูลจากฐานข้อมูล มาแสดงบนเว็บอินเตอร์เฟซ
- SQL ใช้ในการเรียกค้นฐานข้อมูล
- JavaScript ใช้ในการสร้างแอนิเมชั่นบนเว็บอินเตอร์เฟซ

# **4. วิธีการด าเนินโครงงาน**

#### <span id="page-19-1"></span><span id="page-19-0"></span>**4.1 ภาพรวมของระบบ**

จากรูปที่ 4.1 โหนดตรวจวัดไร้สายซึ่งติดตั้งอยู่ในบริเวณที่ผู้ใช้ต้องการตรวจสอบสภาพแวดล้อม โดยที่โหนด ิ ตรวจวัดไร้สายจะติดตั้งอุปกรณ์ตรวจวัด (Sensor) ทำหน้าที่ตรวจวัดข้อมูลสภาพแวดล้อมโดยรอบ และส่งข้อมูลไปยัง โหนดตรวจวัดไร้สาย ดังนั้นโหนดตรวจวัดไร้สายจึงทำหน้าที่ รับข้อมูลจากอุปกรณ์ตรวจวัดและส่งผ่านโหนดตรวจวัด ตัวใกล้เคียงต่อกันเป็นทอดๆโดยใช้มาตรฐาน IEEE 802.15.4 [7] มาจนถึงโหนดตรวจวัดที่ติดกับเกตเวย์ และโหนด ้ตรวจวัดตัวดังกล่าวก็จะทำการส่งข้อมูลให้กับเกตเวย์ต่อไป จากนั้นเกตเวย์ซึ่งได้รับข้อมูลทั้งหมดจากโหนดตรวจวัดไร้ สาย จะประมวลผลและส่งต่อไปให้เครื่องคอมพิวเตอร์แม่ข่าย ผ่านเครือข่ายไร้สาย ซึ่งส่วนนี้จะเป็นส่วนของโครงงาน วิศวกรรมคอมพิวเตอร์เรื่องระบบบันทึกข้อมูลแบบกระจายในเครือข่ายตรวจวัดไร้สาย ซึ่งพัฒนาโดย นางสาวธรรม รักษ์ คัมภีร์ภัทร จากนั้นเครื่องคอมพิวเตอร์แม่ข่ายซึ่งรับข้อมูลจากเกตเวย์จะทำการประมวลผลข้อมูลที่ได้เพื่อเก็บ ลงในฐานข้อมูล และเมื่อผู้ใช้ต้องการทราบสถานะของเครือข่ายตรวจวัดไร้สาย เว็บบราวเซอร์ (Web Browser) ก็จะ ดึงข้อมูลที่อยู่ในฐานข้อมูลออกมาแสดงผลบนเว็นอินเตอร์เฟซในรูปแบบของ SVG (Scalable Vector Graphic) ตาม ความต้องการของผู้ใช้ ซึ่งเป็นส่วนของโครงงานนี้ต่อไป

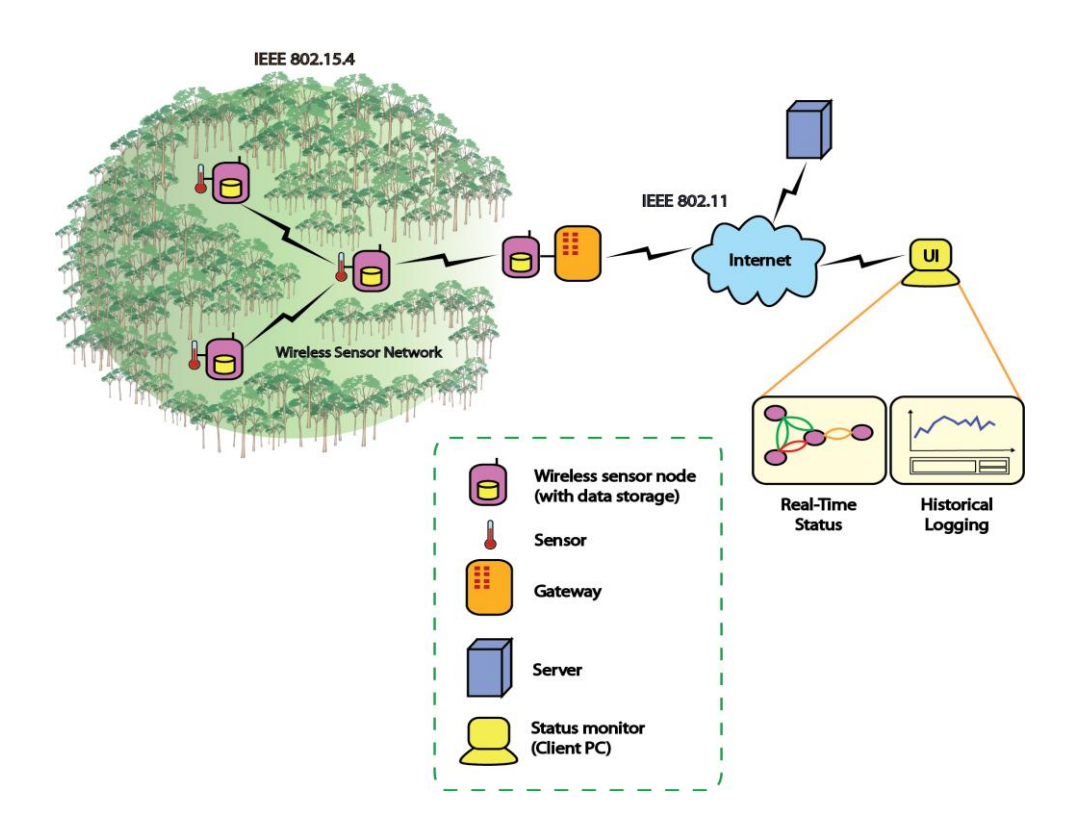

<span id="page-19-2"></span>้รูปที่ 4.1 ภาพรวมการทำงานของระบบ

### <span id="page-20-0"></span>**4.2 ขอบเขตของโครงงานที่พัฒนา**

#### **4.2.1 Input/Output Specification**

- Input คือ สภาพแวดล้อมในสถานที่ต่างๆที่ต้องการจะตรวจสอบ เช่น ปริมาณแสง ปริมาณน้ำฝน ปริมาณ เสียง อุณหภูมิ ระดับพลังงานของอุปกรณ์

- Output คือ เว็บอินเตอร์เฟซที่ใช้ในการแสดงข้อมูลของสภาพแวดล้อมและสถานะของโหนดตรวจวัดไร้ สายแต่ละโหนด ในรูปแบบของกราฟตามเวลาจริง

#### **4.2.2 Functional Specification**

- เว็บอินเตอร์เฟซสามารถแสดงสถานะของโหนดตรวจวัดทุกโหนดได้ตามเวลาจริง
- เว็บอินเตอร์เฟซสามารถแจ้งเตือนเมื่อเกิดเหตุการณ์ผิดปกติได้
- เว็บอินเตอร์เฟซสามารถแสดงสถานะย้อนหลังของโหนดตรวจวัดไร้สายตามเวลาที่ผู้ใช้ต้องการได้

### <span id="page-21-0"></span>**4.3 โครงสร้างซอฟต์แวร์**

โครงสร้างซอฟต์แวร์แบ่งออกเป็น 2 ส่วนใหญ่ๆได้แก่ ส่วนของเซิร์ฟเวอร์ และส่วนของ Web interface บน เครื่อง Client ดังแสดงในรูปที่ 4.2 โดยมีรายละเอียดดังนี้

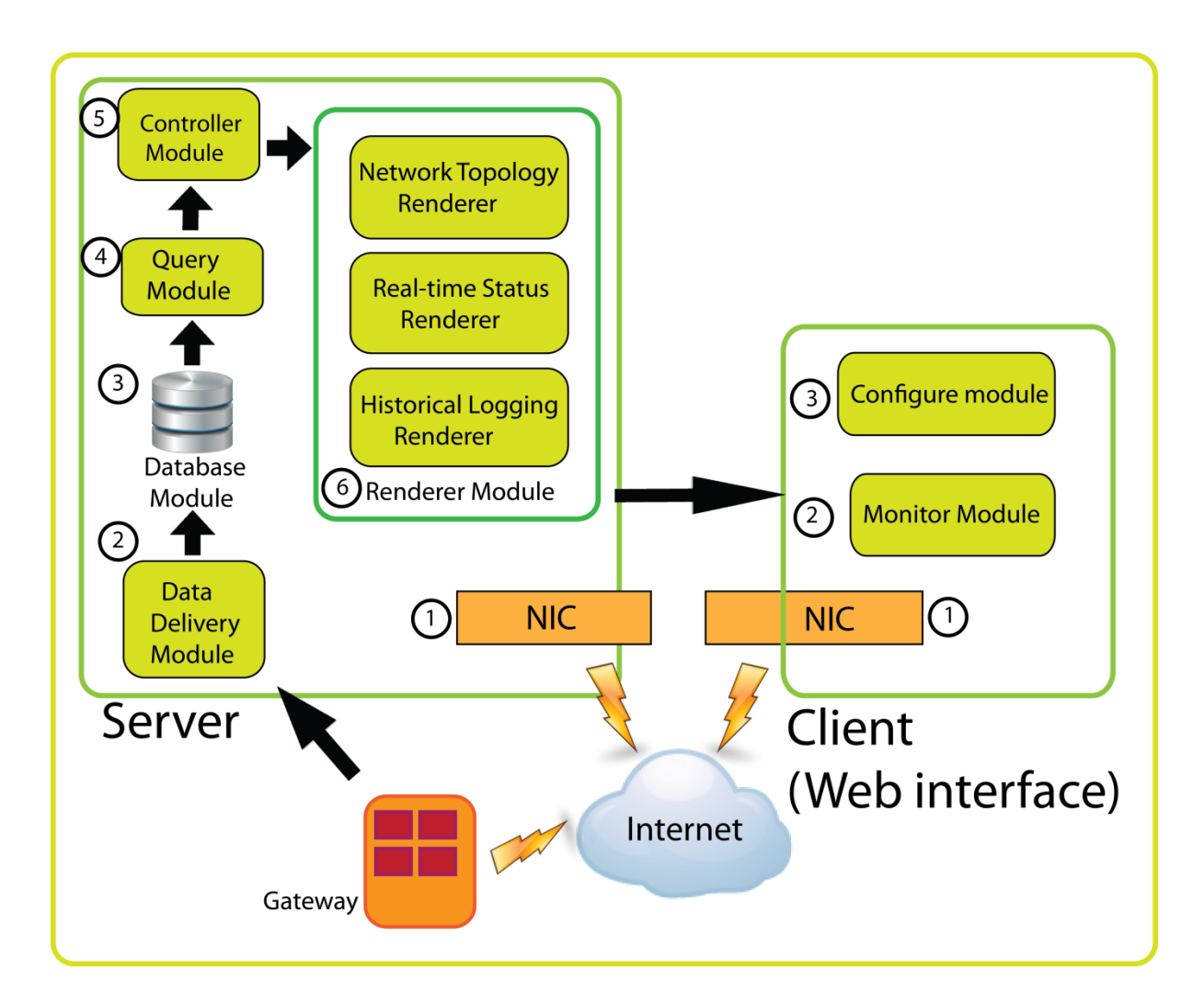

รูปที่ 4.2โครงสร้างซอฟต์แวร์ของ Server และ Client

### <span id="page-21-1"></span>**4.3.1 ส่วนของเซิร์ฟเวอร์**

1.) NIC (Network Interface Card) ทำหน้าที่ติดต่อแลกเปลี่ยนข้อมูลระหว่างอุปกรณ์

2.) Data delivery module ทำหน้าที่ควบคุมการรับข้อมูลรูปแบบ CSV ที่รับมาจากเกตเวย์ เพื่อบรรจุลง

ในฐานข้อมูล

3.) Database module ทำหน้าที่เก็บข้อมูลทั้งหมดของเครือข่ายตรวจวัดไร้สายไว้ เพื่อรอให้ส่วนอื่นนำไป ประมวลผล

4.) Query module ทำหน้าที่ดึงข้อมูลจากฐานข้อมูลเพื่อส่งต่อไปประมวลผลเพื่อการแสดงผลบนเว็บ อินเตอร์เฟซบนเครื่องไคล์เอนท์

5.) Controller module ทำหน้าที่รับข้อมูลจาก Query module และนำมาประมวลผลสถานะของ เครือข่ายและสถานะของโหนดตรวจวัดทั้งแบบ Realtime และแบบ historical logging 6.) Renderer module ทำหน้าที่นำข้อมูลที่ผ่านการประมวลผลแล้ว มาสร้างการแสดงผลสำหรับเว็บ อินเตอร์เฟซโดยส่งข้อมูลทั้งหมดไปให้เว็บอินเตอร์เฟซในรูปแบบของ JSON

### **4.3.2 ส่วนของเว็บอินเตอร์เฟซ**

1.) NIC (Network Interface Card) ทำหน้าที่ติดต่อแลกเปลี่ยนข้อมูลระหว่างอุปกรณ์ 2.) Configure module ทำหน้าที่รับข้อมูลจากผู้ใช้ เช่นข้อมูลแผนที่ และตำแหน่งของโหนดตรวจวัด จากนั้นอัพโหลดข้อมูลเข้าสู่เซิร์ฟเวอร์ เพื่อน าไปประมวลผลและแสดงผลสถานะของเครือข่ายตรวจวัดไร้สาย ต่อไป

3.) Monitor module รับข้อมูลจากเซิร์ฟเวอร์ในรูปแบบของ JSON และใช้ D3.js Library แสดงผลข้อมูล ในรูปแบบของ SVG โดยจะแบ่งการแสดงผลเป็น 3 ส่วนใหญ่ๆได้แก่

3.1) แผนภาพการเชื่อมต่อของโหนดตรวจวัดไร้สาย โดยแบ่งออกเป็นอีก 2 ประเภท คือแบบ Symmetric link ดังรูปที่ 4.3 และแบบ Asymmetric link ดังรูปที่ 4.4

3.2) กราฟแสดงข้อมูลสภาพแวดล้อมแบบเวลาจริง โดยสามารถเลือกชนิดของข้อมูล และระบุ โหนดตรวจวัดไร้สายได้ ดังรูปที่ 4.5

3.3) กราฟแสดงข้อมูลสภาพแวดล้อมแบบเวลาจริง โดยสามารถเลือกชนิดของข้อมูล ระบุโหนด ตรวจวัดไร้สายได้ และเลือกวันเวลาที่ต้องการได้ ดังรูปที่ 4.6

<span id="page-22-0"></span>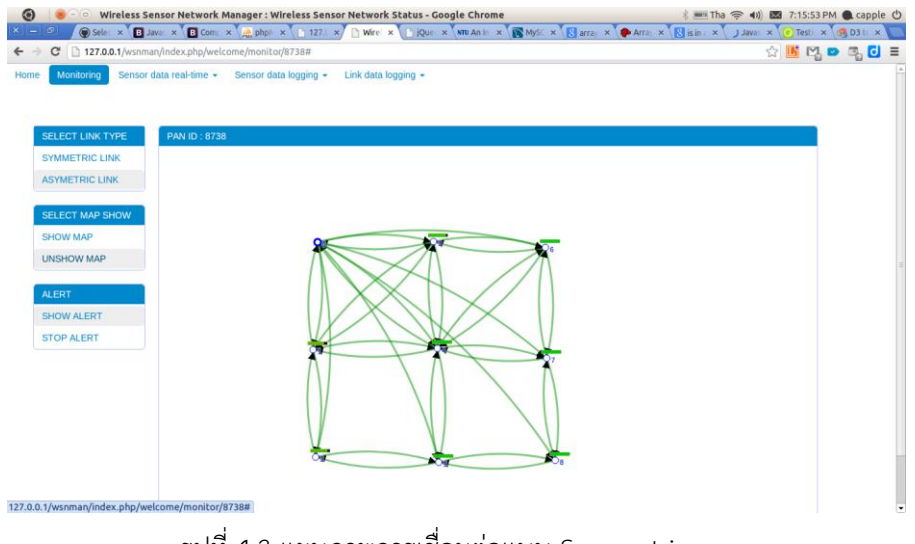

รูปที่ 4.3 แผนภาพการเชื่อมต่อแบบ Symmetric

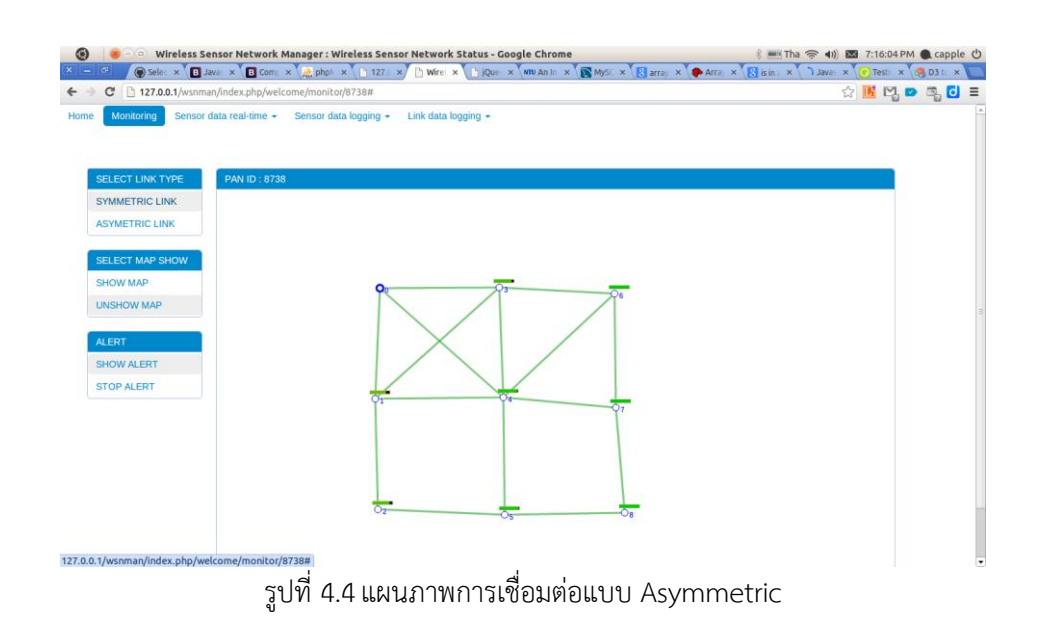

<span id="page-23-0"></span>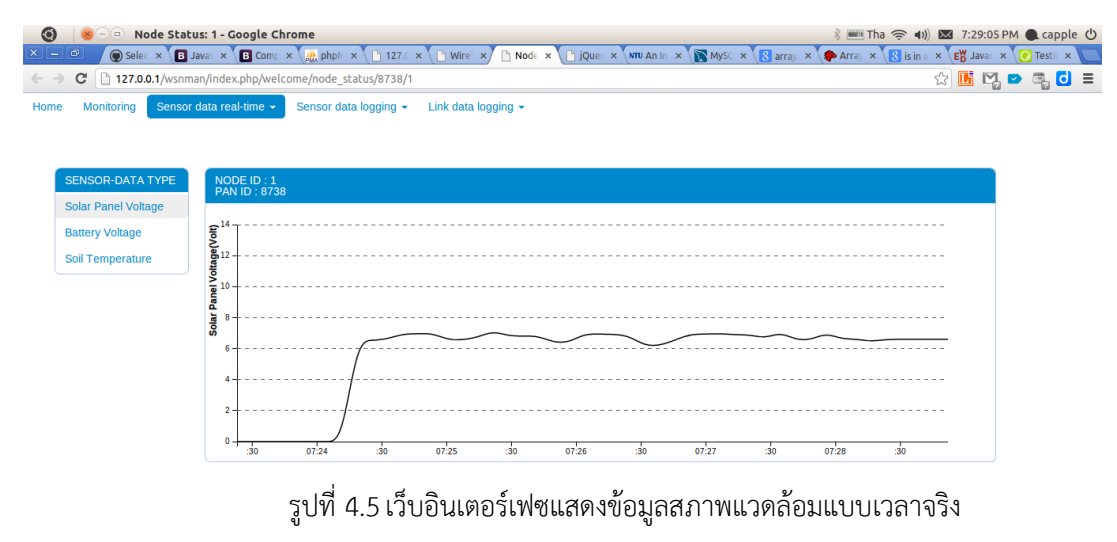

<span id="page-23-1"></span>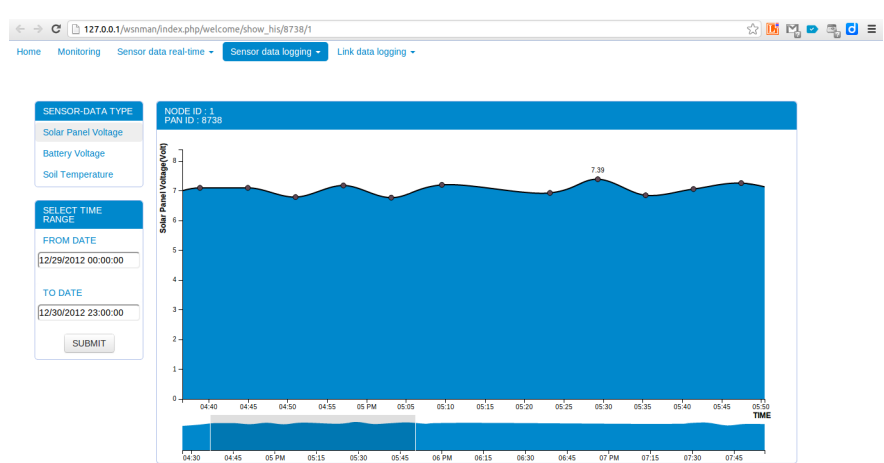

<span id="page-23-2"></span>รูปที่ 4.6เว็บอินเตอร์เฟซแสดงข้อมูลสภาพแวดล้อมย้อนหลังตามชนิดของข้อมูลและตามวันเวลาที่ต้องการ

### **4.4 โครงสร้างฐานข้อมูล**

โครงสร้างฐานข้อมูล wsn ดังรูปที่4.4 มีรายละเอียดดังนี้

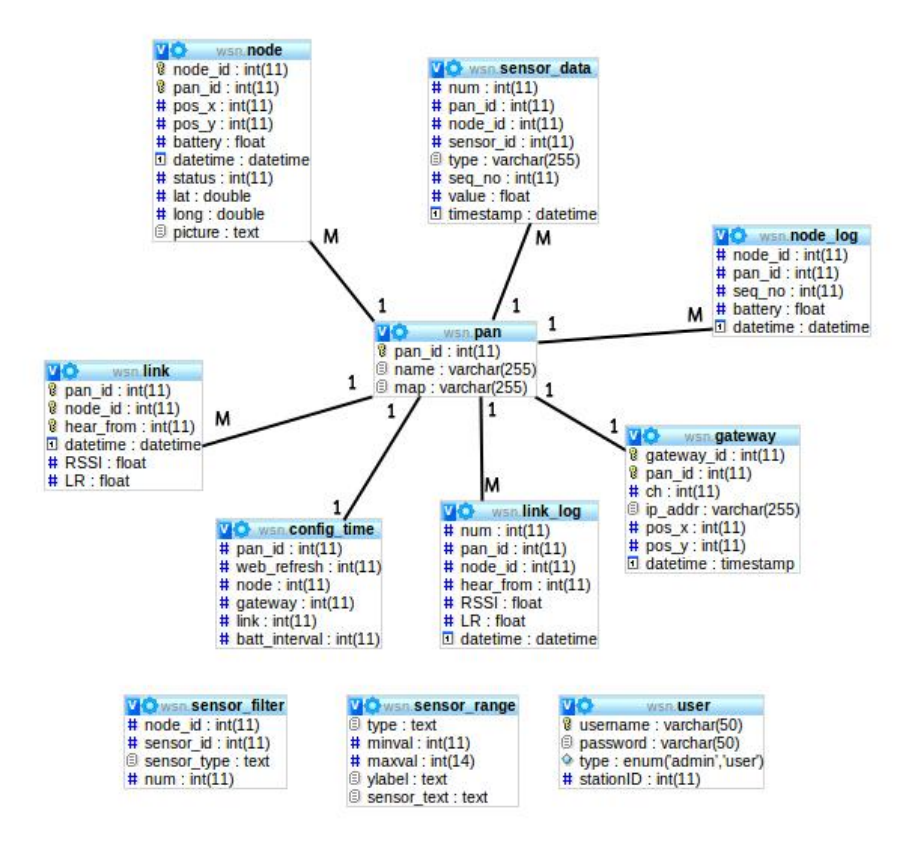

รูปที่ 4.7 โครงสร้างฐานข้อมูล wsn

#### <span id="page-24-0"></span>**4.4.1 ตาราง wsn.node**

เก็บข้อมูลรายละเอียดของโหนดตรวจวัดไร้สายแต่ละโหนดที่ปรากฏในเครือข่ายตรวจวัดไร้สาย มีรายละเอียดดังนี้

- node id ใช้เก็บหมายเลขประจำตัวของโหนดตรวจวัดไร้สาย
- pan\_id ใช้เก็บหมายเลข PAN (Personal Area Network) [15] ของโหนดตรวจวัดไร้สาย ว่า โหนดตรวจวัดไร้สายแต่ละตัวทำงานอยู่บน PAN หมายเลขอะไร
- pos\_x เก็บต าแหน่งในแกน x ของโหนดตรวจวัดไร้สายบนแผนที่ซึ่งแสดงอยู่บนเว็บอินเตอร์ เฟซ
- pos\_y เก็บตำแหน่งในแกน y ของโหนดตรวจวัดไร้สายบนแผนที่ซึ่งแสดงอย่บนเว็บอินเตอร์ เฟซ
- battery เก็บค่าพลังงานของแบตเตอรี่ของโหนดตรวจวัดไร้สายแต่ละตัว
- datetime เก็บวันที่และเวลาที่ได้รับข้อมูลของโหนดตรวจวัดไร้สาย
- status เก็บสถานะของโหนดตรวจวัดไร้สาย โดยเก็บเป็นค่า 0 และ 1 เพื่อระบุว่าโหนด ตรวจวัดไร้สายยังท างานปกติอยู่หรือไม่

#### **4.4.2 ตาราง wsn.node\_log**

เก็บข้อมูลรายละเอียดย้อนหลังทั้งหมดของโหนดตรวจวัดไร้สายแต่ละโหนดที่ปรากฏในเครือข่าย ตรวจวัดไร้สาย มีรายละเอียดดังนี้

- node -id ใช้เก็บหมายเลขประจำตัวของโหนดตรวจวัดไร้สาย
- pan\_id ใช้เก็บหมายเลข PAN (Personal Area Network) ของโหนดตรวจวัดไร้สาย ว่า โหนดตรวจวัดไร้สายแต่ละตัวทำงานอยู่บน PAN หมายเลขอะไร
- seq\_no เก็บหมายเลขลำดับ (Sequence Number) การส่งข้อมูลของโหนดตรวจวัดไร้สาย
- battery เก็บค่าพลังงานของแบตเตอรี่ของโหนดตรวจวัดไร้สายแต่ละตัว
- datetime เก็บวันที่และเวลาที่ได้รับข้อมูลของโหนดตรวจวัดไร้สาย

#### **4.4.3 ตาราง wsn.pan**

เก็บข้อมูลรายละเอียดของแต่ละ PAN มีรายละเอียดดังนี้

- pan\_id เก็บหมายเลข PAN ทั้งหมดที่เคยปรากฏบนเครือข่ายตรวจวัดไร้สาย
- name เก็บชื่อเรียกของแต่ละ PAN นั้นๆ
- map เก็บ PATH ซึ่งเป็นที่อยู่ของแผนที่ของแต่ละ PAN บนเครื่องเซิร์ฟเวอร์

#### **4.4.4 ตาราง wsn.user**

เก็บข้อมูลผู้ใช้ ที่อนุญาตให้เข้ามาใช้งานเว็บอินเตอร์เฟซ มีรายละเอียดดังนี้

- username เก็บชื่อผู้ใช้
- password เก็บรหัสผ่านของผู้ใช้แต่ละคน
- type เก็บประเภทของผู้ใช้ ซึ่งจะมีอยู่ 2 ประเภทได้แก่ ผู้ดูแลระบบ (Admin) และผู้ใช้ทั่วไป (User)

#### **4.4.5 ตาราง wsn.sensor\_data**

เก็บข้อมูลสภาพแวดล้อมที่ได้รับมาจากโหนดตรวจวัดไร้สายแต่ละตัว มีรายละเอียดดังนี้

- node\_id ใช้เก็บหมายเลขประจำตัวของโหนดตรวจวัดไร้สาย
- pan\_id ใช้เก็บหมายเลข PAN ของโหนดตรวจวัดไร้สาย ว่าโหนดตรวจวัดไร้สายแต่ละตัว ท างานอยู่บน PAN หมายเลขอะไร
- sensor id เก็บหมายเลขประจำอุปกรณ์ตรวจวัด เพื่อระบุว่าเป็นข้อมูลสภาพแวดล้อมใด เช่น อุณหภูมิ แสง เป็นต้น
- type เก็บชื่อเรียกอย่างย่อของอุปกรณ์ตรวจวัด
- seq\_no เก็บหมายเลขล าดับ (Sequence Number) การส่งข้อมูลของโหนดตรวจวัดไร้สาย
- value เก็บค่าที่อุปกรณ์ตรวจวัดไร้สายวัดได้ของสภาพแวดล้อมในขณะนั้น
- timestamp เก็บเวลาที่อุปกรณ์ตรวจวัดไร้สายทำการตรวจวัดค่าสภาพแวดล้อม

#### **4.4.6 ตาราง wsn.sensor\_range**

เก็บค่าสูงสุดและต่ำสุดของค่าสภาพแวดล้อมแต่ละชนิด เพื่อนำไปแสดงผลในรูปบบกราฟบนเว็บ อินเตอร์เฟซ มีรายละเอียดดังนี้

- sensor\_type เก็บชนิดของอุปกรณ์ตรวจวัด
- minval เก็บค่าต่ำสดของข้อมูลสภาพแวดล้อมจากอุปกรณ์ตรวจวัดนั้นๆ
- maxval เก็บค่าสูงสุดของข้อมูลสภาพแวดล้อมจากอุปกรณ์ตรวจวัดนั้นๆ

#### **4.4.7 ตาราง wsn.link**

เก็บข้อมูลสถานะการเชื่อมต่อปัจจุบันระหว่างโหนดตรวจวัดไร้สายแต่ละตัวภายในเครือข่าย ตรวจวัดไร้สาย เพื่อแสดงในหน้าแผนภาพสถานการณ์เชื่อมต่อของเครือข่ายตรวจวัดไร้สายบนเว็บ อินเตอร์เฟซ มีรายละเอียดดังนี้

- node\_id ใช้เก็บหมายเลขประจำตัวของโหนดตรวจวัดไร้สาย
- pan\_id ใช้เก็บหมายเลข PAN ของโหนดตรวจวัดไร้สาย ว่าโหนดตรวจวัดไร้สายแต่ละตัว ท างานอยู่บน PAN หมายเลขอะไร
- hear\_from เก็บหมายเลขโหนดตรวจวัดไร้สายที่เป็นผู้ส่งข้อมูลให้กับโหนดตรวจวัดไร้สาย นั้นๆ
- datetime เก็บวันที่และเวลาที่ได้รับข้อมูลของโหนดตรวจวัดไร้สาย
- RSSI เก็บค่า RSSI (Received Signal Strength Indication) [16] ซึ่งก็คือค่าความแรงหรือ ความเข้มของสัญญาณระหว่างโหนดตรวจวัดไร้สายแต่ละคู่
- LR เก็บค่า Link Reliability หรือความน่าเชื่อถือของการเชื่อมต่อ

#### **4.4.8 ตาราง wsn.link\_log**

เก็บข้อมูลสถานะการเชื่อมต่อทั้งหมดตั้งแต่อดีตจนถึงปัจจุบันระหว่างโหนดตรวจวัดไร้สายแต่ละตัว ภายในเครือข่ายตรวจวัดไร้สาย เพื่อแสดงในหน้าแผนภาพสถานการณ์เชื่อมต่อย้อนหลังของเครือข่าย ตรวจวัดไร้สายบนเว็บอินเตอร์เฟซ มีรายละเอียดดังนี้

- node\_id ใช้เก็บหมายเลขประจำตัวของโหนดตรวจวัดไร้สาย
- pan\_id ใช้เก็บหมายเลข PAN ของโหนดตรวจวัดไร้สาย ว่าโหนดตรวจวัดไร้สายแต่ละตัว ท างานอยู่บน PAN หมายเลขอะไร
- hear -from เก็บหมายเลขโหนดตรวจวัดไร้สายที่เป็นผู้ส่งข้อมูลให้กับโหนดตรวจวัดไร้สาย นั้นๆ
- datetime เก็บวันที่และเวลาที่ได้รับข้อมูลของโหนดตรวจวัดไร้สาย
- RSSI เก็บค่า RSSI (Received Signal Strength Indication) ซึ่งก็คือค่าความแรงหรือความ เข้มของสัญญาณระหว่างโหนดตรวจวัดไร้สายแต่ละคู่
- LR เก็บค่า Link Reliability หรือความน่าเชื่อถือของการเชื่อมต่อ

#### **4.4.9 ตาราง wsn.gateway**

เก็บข้อมูลรายละเอียดของโหนดตรวจวัดไร้สายแต่ละโหนดที่ปรากฏในเครือข่ายตรวจวัดไร้สาย มีรายละเอียดดังนี้

- gateway\_id ใช้เก็บหมายเลขประจำตัวของโหนดตรวจวัดไร้สายที่ทำหน้าที่เป็น gateway
- pan\_id ใช้เก็บหมายเลข PAN (Personal Area Network) ของเกตเวย์ว่าเป็นเกตเวย์ประจำ PAN ใด
- $_{\rm pos}$  x เก็บตำแหน่งในแกน x ของเกตเวย์บนแผนที่ซึ่งแสดงอยู่บนเว็บอินเตอร์เฟซ
- pos\_y เก็บตำแหน่งในแกน y ของเกตเวย์บนแผนที่ซึ่งแสดงอยู่บนเว็บอินเตอร์เฟซ
- ch เก็บช่องสัญญาณ (Channel) ที่เครือข่ายตรวจวัดไร้สายทำงานอยู่
- ip\_addr เก็บหมายเลขไอพีของเกตเวย์
- datetime เก็บวันที่และเวลาที่ได้รับข้อมูลของโหนดตรวจวัดไร้สาย

#### **4.4.10 ตาราง wsn.sensor\_filter**

เก็บข้อมูลชนิดของอุปกรณ์ตรวจวัดบนโหนดตรวจวัดไร้สายแต่ละโหนด เพื่อใช้ในการ อ้างอิงบนเว็บอินเตอร์เฟซ มีรายละเอียดดังนี้

node\_id ใช้เก็บหมายเลขประจำตัวของโหนดตรวจวัดไร้สาย

- sensor\_id เก็บหมายเลขประจำตัวของอุปกรณ์ตรวจวัด
- sensor\_type เก็บชนิดของอุปกรณ์ตรวจวัด
- num เก็บหมายเลขอ้างอิงของอุปกรณ์ตรวจวัด

# **5. ผลการด าเนินโครงงานและวิจารณ์**

้ การทดสอบการใช้งาน ทดสอบโดยการติดตั้งโหนดตรวจวัดไร้สายและเกตเวย์พร้อมทั้งจำลองสถาณการณ์ที่ ี สามารถนำเครือข่ายตรวจวัดไร้สายไปใช้ได้ ซึ่งในการทดลองนี้เป็นการจำลองการนำเครือข่ายตรวจวัดไร้สายไปใช้ เตือนภัยพิบัติดินถล่ม ที่ได้นำระบบไปติดตั้งและใช้งานจริงที่จังหวัดกระบี่ ด้วยการนำโหนดตรวจวัดไร้สายจำนวน 4 ้ตัวที่ติดตั้งอุปกรณ์ตรวจวัดแสง อุณหภูมิ ปริมาณน้ำฝน และความเร่งในระนาบแกน 3 มิติ ให้โหนดตรวจวัดไร้สาย 1 ตัวท าหน้าที่เป็นเกตเวย์ โดยเชื่อมต่อโหนดเกตเวย์เข้ากับเครื่องคอมพิวเตอร์ผ่านทาง USB to Serial ส่วนโหนด ตรวจวัดไร้สายใช้แหล่งจ่ายไฟผ่านทาง USB ดังรูปที่ 5.1 และ 5.2

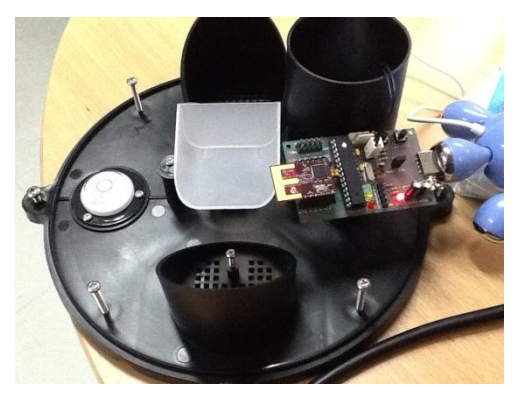

รูปที่ 5.1 โหนดตรวจวัดไร้สาย ที่ติดตั้งอุปกรณ์ตรวจวัดปริมาณน้ำฝน

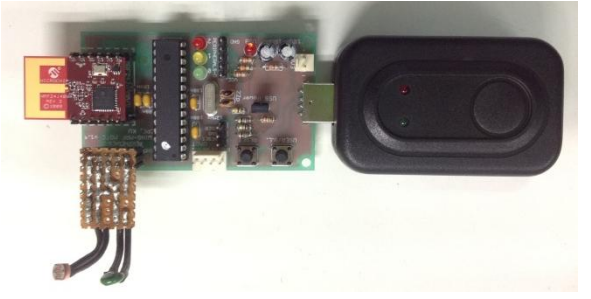

้รูปที่ 5.2 โหนดตรวจวัดไร้สาย ที่ติดตั้งอุปกรณ์ตรวจวัดปริมาณน้ำฝน

เมื่อติดตั้งโหนดตรวจวัดทั้งหมดเรียบร้อยแล้ว จึงเปิดเว็บอินเตอร์เฟซสำหรับแสดงผลสภาพแวดล้อมขึ้นมา และทดสอบการทำงาน โดยจำลองเหตุการณ์ที่ฝนกำลังจะตกและมีโอกาสเกิดดินถล่มจากบนภูเขา โดยเริ่มที่ใช้ ้อุปกรณ์ทำให้อุปกรณ์วัดแสงอ่านค่าได้น้อยลง เปรียบกับการที่ท้องฟ้าเริ่มมืดครื้ม และเริ่มให้ฝนตก ด้วยการเทน้ำ เพื่อให้เครื่องวัดน้ำฝนทำงาน

### <span id="page-30-0"></span>**5.1 สภาพแวดล้อมในการทดสอบ**

ี ทำการทดสอบโดยนำโหนดตรวจวัดไร้สายจำนวน 4 โหนดมาติดตั้งไว้รอบๆบริเวณห้องปฏิบัติการวิจัย เครือข่ายไร้สาย (IWING) ดังรูปที่ 5.3 และน าโหนดเกตเวย์มาเชื่อมต่อกับเครื่องคอมพิวเตอร์ผ่านสาย USB-to-Serial ดังรูปที่ 5.4 และจ่ายไฟให้กับโหนดเกตเวย์ผ่านทาง USB ของเกตเวย์เอง ดังรูปที่ 5.5 โดยให้โหนดตรวจวัดไร้สายและ โหนดเกตเวย์ ส่งข้อมูลมาทุกๆ 1 วินาที โดยจะส่งค่าปริมาณน้ำฝนเพิ่มขึ้น 20 หน่วย ใน 10 วินาที และปรับลดความ เข้มแสงลงทุกๆ 10 วินาที และให้คงค่าที่ลดลงนั้นไว้ 5 วินาที และให้เว็บอินเตอร์เฟซค้นข้อมูลขึ้นมาแสดงผลทุกๆ 1 ้วินาทีเช่นกัน จากนั้นให้ระบบซึ่งทำงานระบบปฏิบัติการ Ubuntu 11.04 ทำงานเพื่อตรวจสอบสถานะและรายงาน ข้อมูลที่ถูกส่งมาจากโหนดตรวจวัดไร้สาย

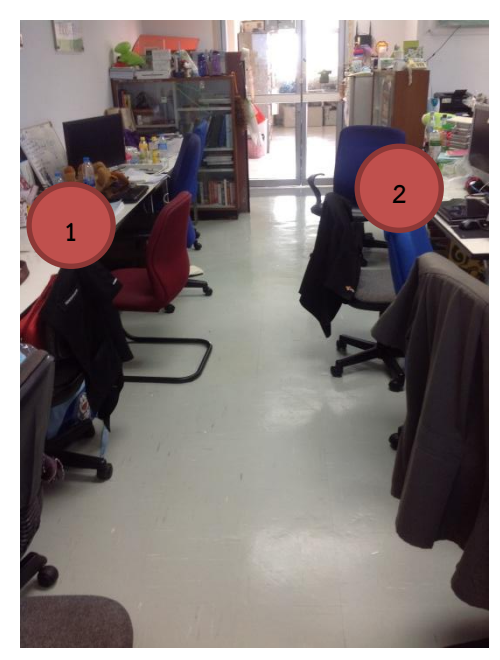

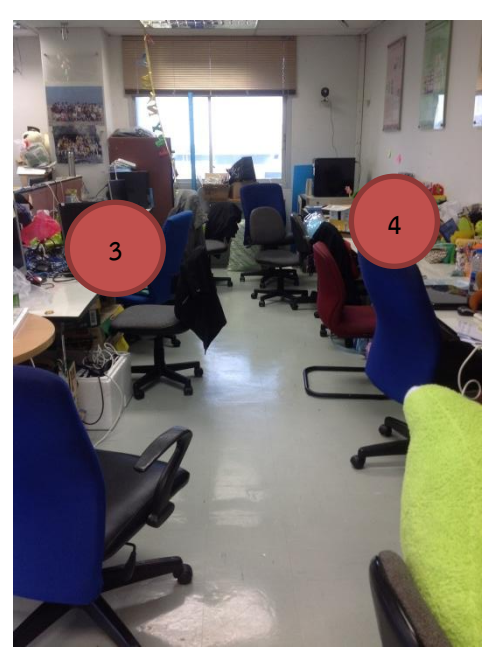

รูปที่ 5.3 สถานที่ที่ใช้ในการทดสอบระบบ และตำแหน่งการวางโหนดตรวจวัดไร้สาย

<span id="page-30-1"></span>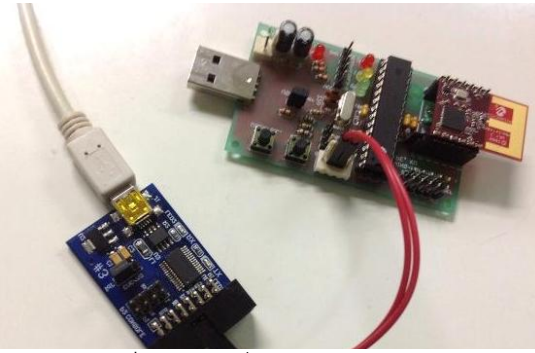

รูปที่ 5.4การเชื่อมต่อโหนดเกตเวย์ เข้ากับ USB to Serial

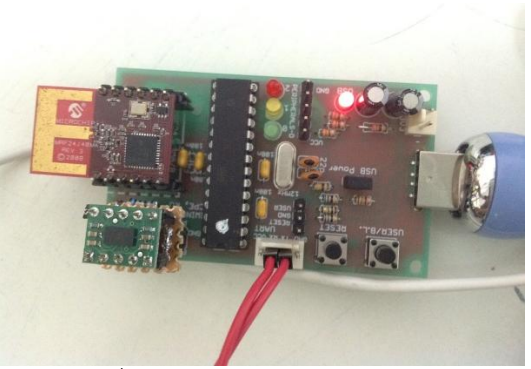

รูปที่ 5.5การจ่ายไฟให้โหนดเกตเวย์

### <span id="page-31-0"></span>**5.2 ผลการทดสอบและการวิจารณ์ผล**

ในการทดสอบจะเปิดเว็บอินเตอร์เฟซแสดงสถานะไปพร้อมกันได้ผลออกมาดังรูปที่ 5.6 และ 5.7

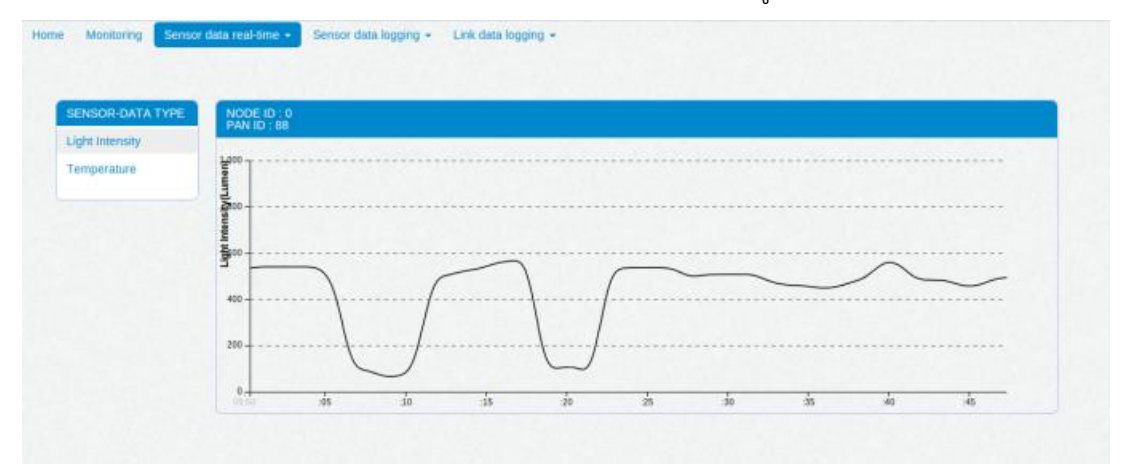

**(ก** แสดงข้อมูลความเข้มแสงแบบเวลาจริง รูปที่ 5.6 ผลการทำงานของเว็บอินเตอร์เฟซ

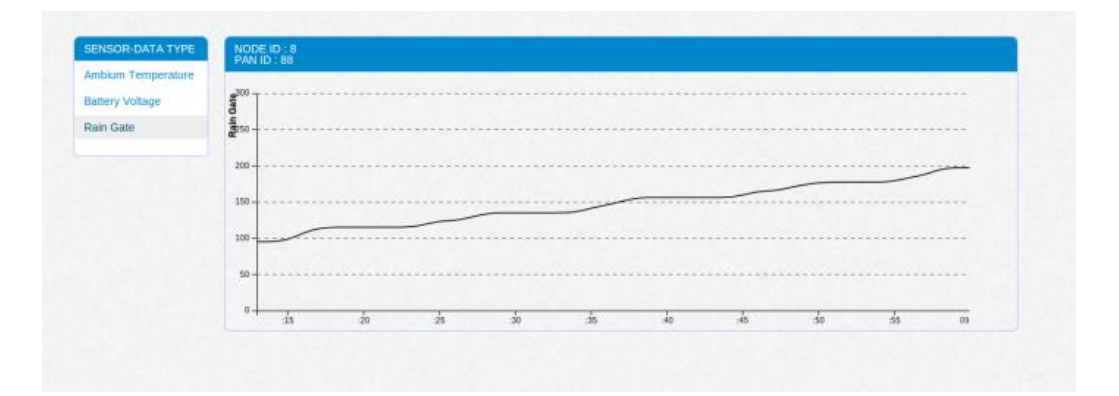

รูปที่ 5.7 ผลการทำงานของเว็บอินเตอร์เฟซ แสดงข้อมูลปริมาณน้ าฝนแบบเวลาจริง

้จะเห็นได้ว่ากราฟแสดงสถานะการทำงานตามเวลาจริงทำงานได้อย่างถูกต้องตามเหตุการณ์จำลองที่สร้างขึ้น โดยกราฟแสดงความเข้มของแสงจะลดลงจนถึงค่าหนึ่งเป็นเวลา 5 วินาที และกลับมาสู่ค่าเดิมเป็นเวลา 10 วินาที ใน ้ ส่วนของกราฟแสดงปริมาณน้ำฝน จะมีการเพิ่มขึ้น 20 หน่วยทุกๆ 10 วินาที ตามที่ได้ตั้งการทดลองไว้

ผู้ใช้ยังสามารถดูข้อมูลเกี่ยวกับเครือข่ายตรวจวัดไร้สายย้อนหลังในรูปแบบของกราฟดังรูปที่ 5.8 โดย สามารถเลือกดูตามวันและเวลาที่ต้องการ ผ่านทางเว็บอินเตอร์เฟซด้วยเช่นกัน ดังรูปที่ 5.9 ซึ่งจะเป็นประโยชน์ในการ ดูแนวโน้มหรือการน าข้อมูลมาศึกษาหาความน่าจะเป็นที่จะเกิดเหตุการณ์ดินถล่มในภายหลังได้

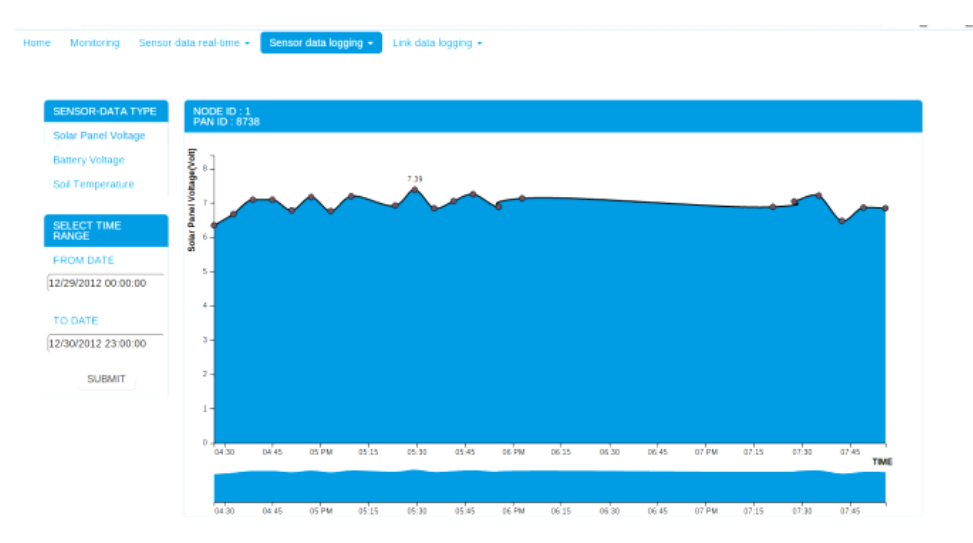

รูปที่ 5.8 การดูข้อมูลย้อนหลังผ่านเว็บอินเตอร์เฟซ ตามวันและเวลาที่ต้องการ

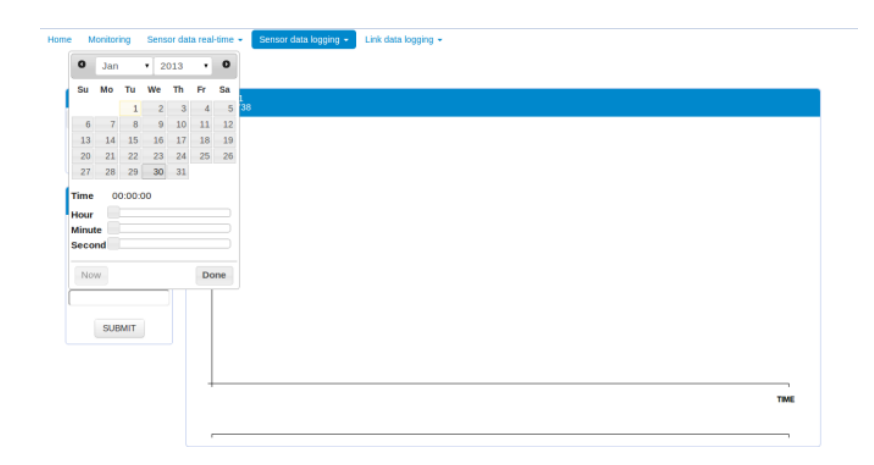

รูปที่ 5.9 การเลือกช่วงเวลาในรูปแบบ (วัน/เดือน/ปี ชั่วโมง:นาที:วินาที)

นอกจากนี้ผู้ใช้ยังสามารถดูแผนภาพการเชื่อมต่อซึ่งจะแสดงสถานะการเชื่อมต่อของโหนดตรวจวัดไร้สาย ภายในเครือข่ายตรวจวัดไร้สายผ่านทางเว็บอินเตอร์เฟซได้ โดยการแสดงสถานะการเชื่อมต่อของโหนดตรวจวัดไร้สาย จะแบ่งออกเป็น 2 ประเภทได้แก่ Asymmetric Link ดังรูปที่ 5.10 และ Symmetric Link ดังรูปที่ 5.11

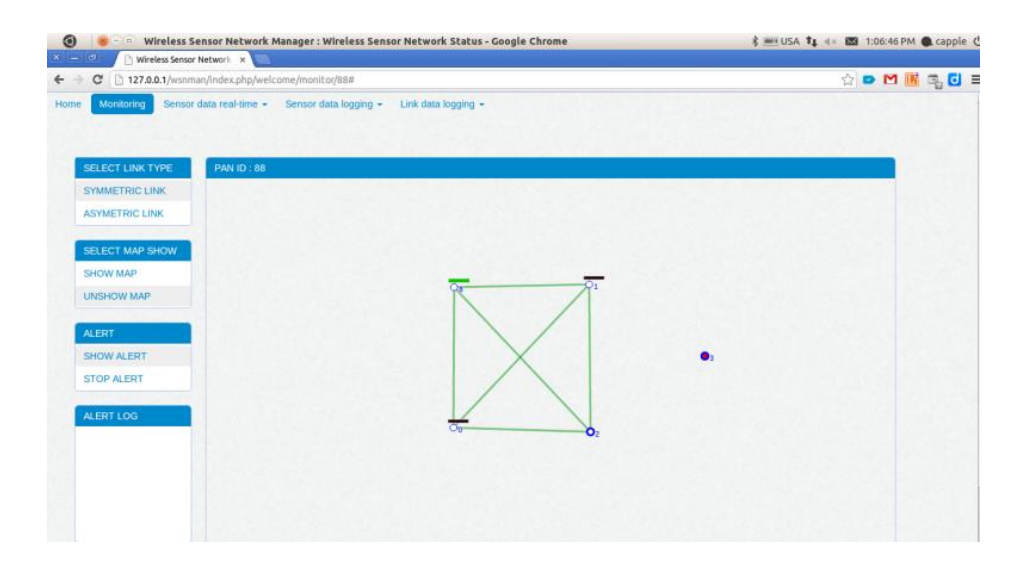

รูปที่ 5.10เว็บอินเตอร์เฟซสถานะการเชื่อมต่อแบบ Asymmetric Link

<span id="page-33-0"></span>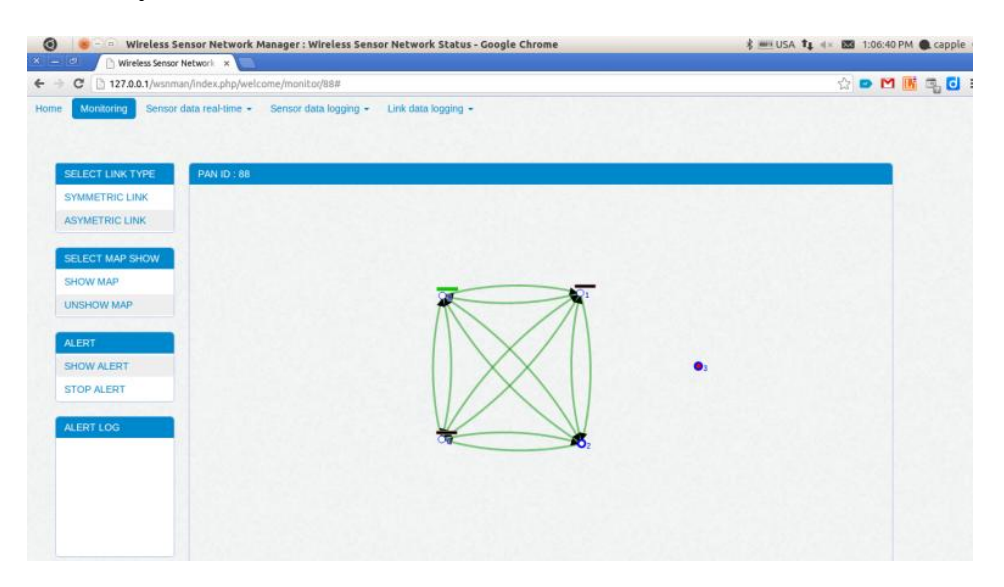

<span id="page-33-1"></span>รูปที่ 5.11เว็บอินเตอร์เฟซสถานะการเชื่อมต่อแบบ Symmetric Link

# **6. สรุปผลการด าเนินงานและข้อเสนอแนะ**

### <span id="page-34-1"></span><span id="page-34-0"></span>**6.1สรุปผลการด าเนินงาน**

โครงงานนี้ช่วยอำนวยความสะดวกให้กับผู้ดูแลระบบตรวจวัดสภาพแวดล้อมในการตรวจสอบการทำงานของ เครือข่ายตรวจวัดไร้สายและเฝ้าระวังเหตุการณ์ผิดปกติที่อาจเกิดขึ้นกับสภาพแวดล้อมบริเวณนั้น ผลสรุปที่ได้จาก โครงงานนี้คือ

- สามารถตรวจสอบสถานะของเครือข่ายตรวจวัดไร้สายได้ในเวลาจริง
- สามารถตรวจดูคุณภาพการเชื่อมต่อของโหนดตรวจวัดไร้สายแต่ละตัวได้
- สามารถดูข้อมูลสภาพแวดล้อมผ่านทางเว็บบราวเซอร์ได้ตามเวลาจริง
- สามารถดูข้อมูลสภาพแวดล้อมผ่านทางเว็บบราวเซอร์ย้อนหลังได้ตามวันเวลาที่ต้องการ
- สามารถน าข้อมูลที่รวบรวมจากเครือข่ายตรวจวัดไร้สายไปวิเคราะห์ต่อไปได้

### <span id="page-34-2"></span>**6.2 ปัญหาและอุปสรรค**

- ไลบรารี่ ที่นำมาใช้ยังไม่เป็นที่แพร่หลายมากนัก ทำให้หาคำตอบได้ยากเมื่อเกิดปัญหา
- เนื่องจากระบบทั้งหมดเป็นระบบขนาดใหญ่และซับซ้อน จึงทำให้ต้องใช้เวลามากในการทำความเข้าใจในช่วง เริ่มต้น

### <span id="page-34-3"></span>**6.3 ข้อเสนอแนะ**

- ควรท าความเข้าใจขอบเขตของโครงงานก่อนจะเริ่มพัฒนา เพื่อให้สามารถพัฒนาได้ถูกต้องตามขอบเขตที่ ต้องการ
- ควรเขียนแผนภาพการทำงานของโปรแกรมให้ชัดเจน เพื่อความถูกต้องและความเข้าใจตรงกันกับอาจารย์ที่ ปรึกษา เพื่อให้การพัฒนาโครงงานเป็นไปอย่างรวดเร็วและถูกต้อง

### **6.4แนวทางการพัฒนาต่อ**

- พัฒนาให้สามารถรองรับการวางตำแหน่งโหนดตรวจวัดไร้สายบนแผนที่บนเว็บอินเตอร์เฟซซึ่งสัมพับธ์กับ ต าแหน่งจริงๆที่โหนดตรวจวัดไร้สายติดตั้งอยู่
- รองรับการอัพโหลดรูปภาพของสถานที่ที่โหนดติดตั้งอยู่ เพื่อความสะดวกในการค้นหาโหนดตรวจวัดไร้สาย
- พัฒนาให้รองรับการปรับเปลี่ยนโครงสร้างหรือการตั้งค่าของโหนดตรวจวัดไร้สาย โดยไม่ต้องแก้ทุกจุดบนเว็บ อินเตอร์เฟซ

#### **7 บรรณานุกรม**

- <span id="page-35-0"></span>[1] ภรภัทรา ชัยโรจน์ อภิรักษ์ จันทร์สร้าง อนันต์ ผลเพิ่ม และ ชัยพร ใจแก้ว. ระบบตรวจวัดสภาพแวดล้อมผ่าน เครือข่ายตรวจวัดไร้สาย. In 3rd ECTI Conference on Application Research and Development (ECTI-CARD 2011) , Bangkok, Thailand, May 5-6 2011.
- [2] อรุณี ไชยชาญ อนันต์ ผลเพิ่ม อภิรักษ์ จันทร์สร้าง และ ชัยพร ใจแก้ว. ระบบการจัดการสถานีตรวจวัดและ อุปกรณ์เกตเวย์ในเครือข่ายตรวจวัดไร้สาย. In 4th ECTI Conference on Application Research and Development (ECTI-CARD 2012) , Prathumthani, Thailand, June 21-22 2012.
- [3] มรกต ศรวณีย์ (2552) . "แพลตฟอร์มเครือข่ายตรวจวัดไร้สายต้นทุนต่ำแบบขยายเพิ่มได้". โครงงาน วิศวกรรมคอมพิวเตอร์, มหาวิทยาลัยเกษตรศาสตร์
- [4] "Codeignitor"[ออนไลน์] เข้าถึงได้ ณ วันที่ 26 สิงหาคม 2555: http://codeigniter.com/
- [5] "D3.js" [ออนไลน์] เข้าถึงได้ ณ วันที่ 26 สิงหาคม 2555: http://d3js.org
- [6] "SVG" [ออนไลน์] เข้าถึงได้ ณ วันที่ 27 สิงหาคม 2555:

http://th.wikipedia.org/wiki/SVG

- [7] "802.15.4" [ออนไลน์] เข้าถึงได้ ณ วันที่ 27 สิงหาคม 2555: http://en.wikipedia.org/wiki/IEEE\_802.15.4
- [8] "JSON" [ออนไลน์] เข้าถึงได้ ณ วันที่ 26 สิงหาคม 2555: http://en.wikipedia.org/wiki/JSON
- [9] "Carrier Sense multiple access with collision avoidance" [ออนไลน์] เข้าถึงได้ ณ วันที่ 15 ธันวาคม 2555 http://en.wikipedia.org/wiki/Carrier\_sense\_multiple\_access\_with\_collision\_avoidance
- [10] "AJAX" [ออนไลน์] เข้าถึงได้ ณ วันที่ 26 สิงหาคม 2555: http://en.wikipedia.org/wiki/AJAX
- [11] "Document Object Module" [ออนไลน์] เข้าถึงได้ ณ วันที่ 15 ธันวาคม 2555 http://th.wikipedia.org/wiki/Document\_Object\_Model
- [12] "JQuery" [ออนไลน์] เข้าถึงได้ ณ วันที่ 14 ธันวาคม 2555 http://www.jquery.com
- [13] "Bootstrap" [ออนไลน์] เข้าถึงได้ ณ วันที่ 14 ธันวาคม 2555 http://twitter.github.com/bootstrap/
- [14] "Model-View-Controller" [ออนไลน์] เข้าถึงได้ ณ วันที่ 15 ธันวาคม 2555 http://en.wikipedia.org/wiki/Model-view-controller
- [15] "Personal Area Network" [ออนไลน์] เข้าถึงได้ ณ วันที่ 15 มีนาคม 2556 http://en.wikipedia.org/wiki/Personal\_area\_network
- [16] "Received signal strength indication" เข้าถึงได้ ณ วันที่ 15 มีนาคม 2556 http://en.wikipedia.org/wiki/Received\_signal\_strength\_indication

#### <span id="page-37-2"></span>**8 ภาคผนวก**

# <span id="page-37-1"></span><span id="page-37-0"></span>**8.1 คู่มือการติดตั้ง**

เนื่องจากระบบจัดการและรายงานสถานะโหนดตรวจวัดไร้สายแบบเรียลไทม์ในเครือข่ายตรวจวัดไร้สาย ี ทำงานอยู่บนระบบปฏิบัติการ Ubuntu 11.04 (Natty Narwhal) ดังนั้นจำเป็นต้องลงระบบปฏิบัติการ Ubuntu ดังกล่าวก่อน แล้วจึงค่อยติดตั้งในส่วนอื่นๆ อันได้แก่

1. รหัสต้นฉบับ (Source code)

2. เว็บเซิร์ฟเวอร์ (Web server)

โดยสามารถดาวน์โหลดไฟล์สำหรับการติดตั้งได้จาก http://www.ubuntu.com/download/desktop

# **8.1.1 การติดตั้งรหัสต้นฉบับ**

รหัสต้นฉบับที่เกี่ยวข้องกับการทำงานของระบบรวบรวมข้อมูลสภาพแวดล้อมแบบไร้สายพร้อมแสดง ิสถานะการทำงานตามเวลาจริงนั้น มีอยู่ 3 ส่วนได้แก่

- wsn-manager เป็นรหัสต้นฉบับที่เกี่ยวข้องกับการแสดงผลบนเว็บอินเตอร์เฟซ
- Landslides เป็นรหัสต้นฉบับที่เกี่ยวข้องกับการโปรแกรมลงบนโหนดตรวจวัดไร้สายและเกตเวย์
- Motelib เป็นไลบรารี(Library) ที่เกี่ยวข้องกับการพัฒนาโหนดตรวจวัดไร้สายซึ่งพัฒนาโดย ห้องปฏิบัติการวิจัยเครือข่ายไร้สาย ภาควิชาวิศวกรรมคอมพิวเตอร์ มหาวิทยาลัยเกษตรศาสตร์

### <span id="page-37-3"></span>**8.1.2 การติดตั้งเว็บเซิร์ฟเวอร์**

ี่ สิ่งที่จำเป็นต้องติดตั้งสำหรับเว็บเซิร์ฟเวอร์ได้แก่

- $\bullet$  Apache2 ทำหน้าที่เป็นเว็บเซิร์ฟเวอร์ของระบบ
- MySQLServer5.5 สำหรับสร้างระบบฐานข้อมูล
- $\bullet$  PHPMyadmin สำหรับจัดการฐานข้อมูลผ่านเว็บบราวเซอร์

โดยสามารถติดตั้งได้ตามขั้นตอนดังต่อไปนี้

1. ติดตั้ง Apache2 และ MySqlServer 5.5 ด้วยคำสั่ง

\$sudo apt-get install apache2 mysql-server-5.5 \$sudo apt-get install php5 libapache2-mod-php5 \$sudo apt-get install libapache2-mod-auth-mysql php5-mysql

จากขั้นตอนข้างต้น จะท าให้ได้ apache webserver ซึ่งติดตั้งอยู่ในเครื่องเรียบร้อยแล้ว

สามารถทดสอบได้โดยการเข้าไปที่ http://localhost จะปรากฎข้อความว่า "It works!"

2.ติดตั้ง phpmyadmin

\$sudo apt-get install phpmyadmin apache2

ขณะท าการติดตั้งจะมีหน้าจอขึ้นมาให้เลือกว่าจะใช้กับ webserver ตัวไหน ให้เลือกที่ apache2 หลังจากนี้เพื่อทดสอบว่า phpmyadmin สามารถใช้งานได้ ให้เข้าไปที่ http://localhost/phpmyadmin โดยใช้ username และ password ที่กำหนดไว้ขณะติดตั้ง phpmyadmin

# <span id="page-38-0"></span>**8.2 คู่มือการใช้งาน**

ระบบรวมรวมข้อมูลสภาพแวดล้อมแบบไร้สายพร้อมแสดงสถานการณ์ทำงานตามเวลาจริง แบ่งการทำงาน ออกเป็น 2 ส่วน คือส่วนของเครือข่ายตรวจวัดไร้สาย(โหนดตรวจวัดไร้สายและเกตเวย์) และส่วนของการแสดงผลบน เว็บอินเตอร์เฟซ ซึ่งจำเป็นต้องติดตั้งติดตั้งรหัสต้นฉบับสำหรับระบบรวมรวมข้อมูลสภาพแวดล้อมแบบไร้สายพร้อม แสดงสถานการณ์ทำงานตามเวลาจริง ให้เรียบร้อยก่อน

โดยในการใช้งานส่วนของเครือข่ายตรวจวัดไร้สายนั้น ให้ติดตั้งโหนดตรวจวัดไร้สายไว้ในแต่ละจุด โดยนำ โหนดตรวจวัดไร้สายมาต่อเข้ากับตัวจ่ายไฟกระแสตรง(AC Adapter) เพื่อจ่ายไฟให้โหนดตรวจวัดไร้สายทำงานได้ และนำเกตเวย์ต่อกับเครื่องคอมพิวเตอร์แม่ข่าย(Server) โดยในกรณีของคู่มือการใช้งานนี้ จะใช้การเชื่อมต่อโดยตรง ึกับเครื่องคอมพิวเตอร์แม่ข่าย ดังรปที่ 8.1

<span id="page-38-1"></span>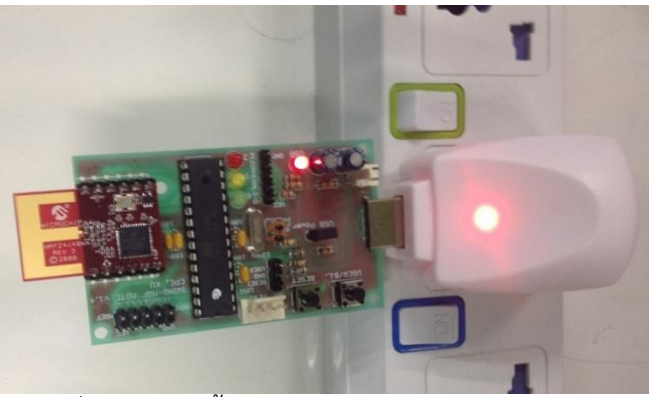

รูปที่ 8.1การติดตั้งและจ่ายไฟให้กับโหนดตรวจวัดไร้สาย

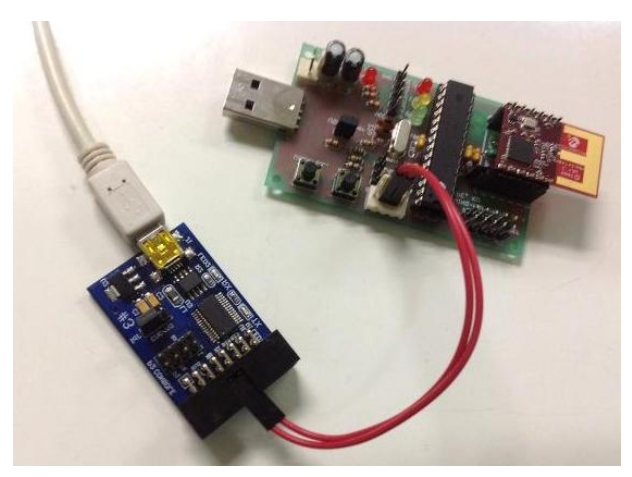

รูปที่ 8.2 เกตเวย์ที่ติดตั้งที่เครื่องคอมพิวเตอร์แม่ข่าย

เมื่อติดตั้งโหนดตรวจวัดไร้สายและเกตเวย์ตามตำแหน่งที่ต้องการแล้ว และติดตั้งเว็บเซิร์ฟเวอร์สำหรับระบบ รวบรวมข้อมูลสภาพแวดล้อมไร้สายพร้อมแสดงสถานะการทำงานตามเวลาจริงลงบนเครื่องแม่ข่ายเรียบร้อยแล้ว ก็ ี สามารถเริ่มการทำงานของระบบได้โดยเปิด Command Line ของระบบปฏิบัติการ Ubuntu และพิมพ์คำสั่งเพื่อเริ่ม การทำงานของเกตเวย์ ดังนี้

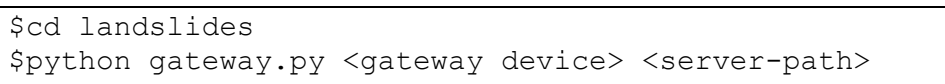

โดยในส่วนของ gateway device โดยปกติจะมีค่าเป็น /dev/ttyUSB0 ซึ่งเป็น Path ที่เชื่อมต่อกับ USB ของ เกตเวย์ และส่วนของ server-path ก็จะมีค่าเป็น IP Address ของเซิร์ฟเวอร์ โดยในกรณีนี้จะใส่เป็น 127.0.0.1 เพราะเกตเวย์ได้เชื่อมต่อโดยตรงกับเครื่องที่ท าหน้าที่เป็นเว็บเซิร์ฟเวอร์

จากนั้นจะสามารถเปิดใช้เว็บอินเตอร์เฟซของระบบได้ด้วยการเข้าไปที่ http://127.0.0.1/wsnman/ index.php/welcome/monitor/<pan-id> ผ่าน Google Chrome Web Browser โดย pan-id คือค่าประจำของ เครือข่ายตรวจวัดไร้สายแต่ละเครือข่าย ซึ่งในที่นี้ข้อยกตัวอย่างเป็น pan-id = 8738

บนเว็บไซต์ http://127.0.0.1/wsnman/index.php/welcome/monitor/8738 จะปรากฎแผนภาพ แสดงสถานะการเชื่อมต่อของโหนดตรวจวัดไร้สายในเครือข่ายตรวจวัดไร้สายซึ่งมีหมายเลข pan-id คือ 8738 ดังรูปที่ 8.3

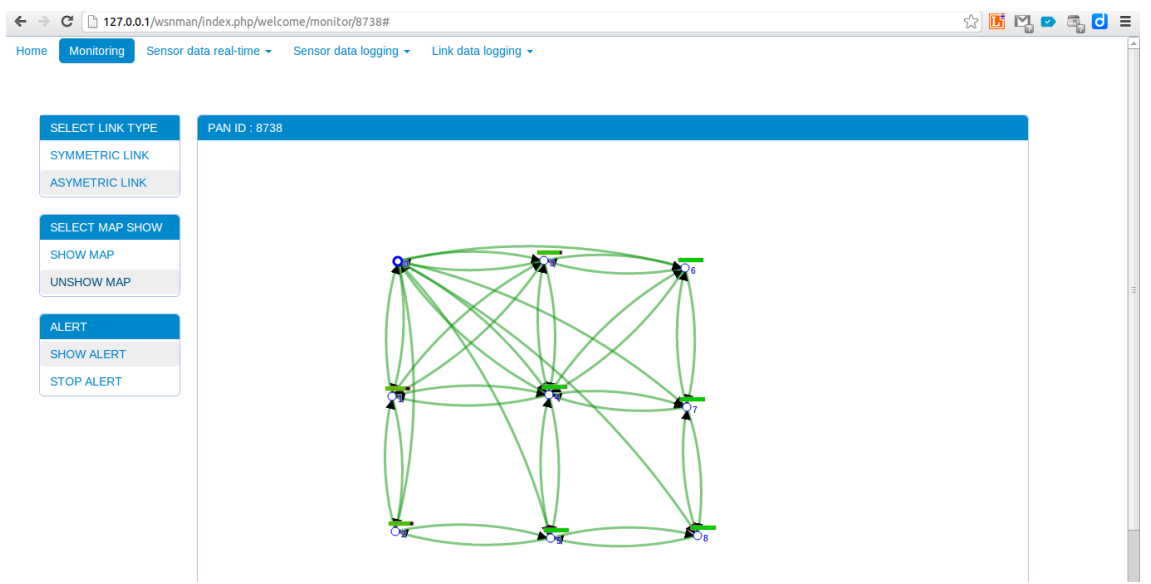

รูปที่ 8.3 เว็บอินเตอร์เฟซแสดงสถานการณ์เชื่อมต่อของโหนดตรวจวัดไร้สายแบบ Asymmetric

<span id="page-40-0"></span>ซึ่งสามารถเลือกการแสดงผลกราฟเป็น Symmetric หรือ Asymmetric graph ได้ ดังรูปที่ 8.4 สามารถ เลือกซ่อนหรือแสดงแผนที่ได้ และสามารถเลือกเปิดหรือปิดสัญญาณแจ้งเตือนโดยการเลือกแถบด้านข้างได้ ส่วน ี ด้านบนของสัญลักษณ์ของโหนดตรวจวัดไร้สายที่มีหมายเลขกำกับแต่ละตัวนั้น จะเป็น Battery Bar ของโหนด ิตรวจวัดไร้สายแต่ละตัว เว็บอินเตอร์เฟซหน้านี้จึงเป็นส่วนสำหรับแสดงสถานะของเครือข่ายตรวจวัดไร้สายโดยรวมว่า ยังมีการติดต่อกันอยู่ตามปกติหรือไม่

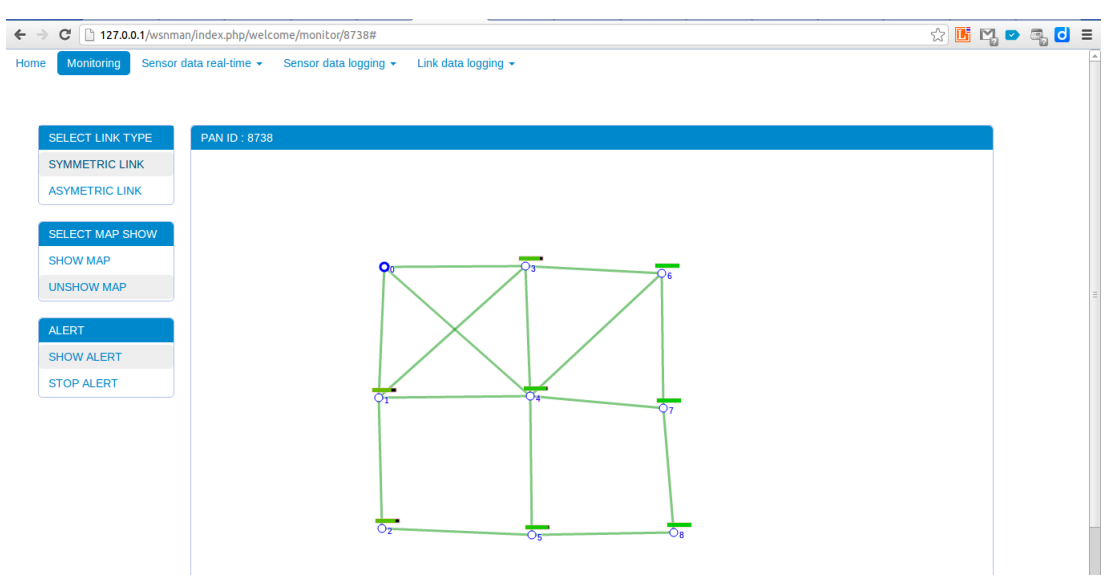

<span id="page-40-1"></span>รูปที่ 8.4 เว็บอินเตอร์เฟซแสดงสถานการณ์เชื่อมต่อของโหนดตรวจวัดไร้สายแบบ Symmetric

เลือกที่แถบ Sensor Data Real-time จะสามารถเห็นข้อมูลของสภาพแวดล้อมที่ถูกส่งมาจากโหนดตรวจวัด ไร้สายแต่ละตัวได้โดยสามารถเลือกชนิดของข้อมูลที่แสดงได้จากแถบด้านข้าง ดังรูปที่ 8.5

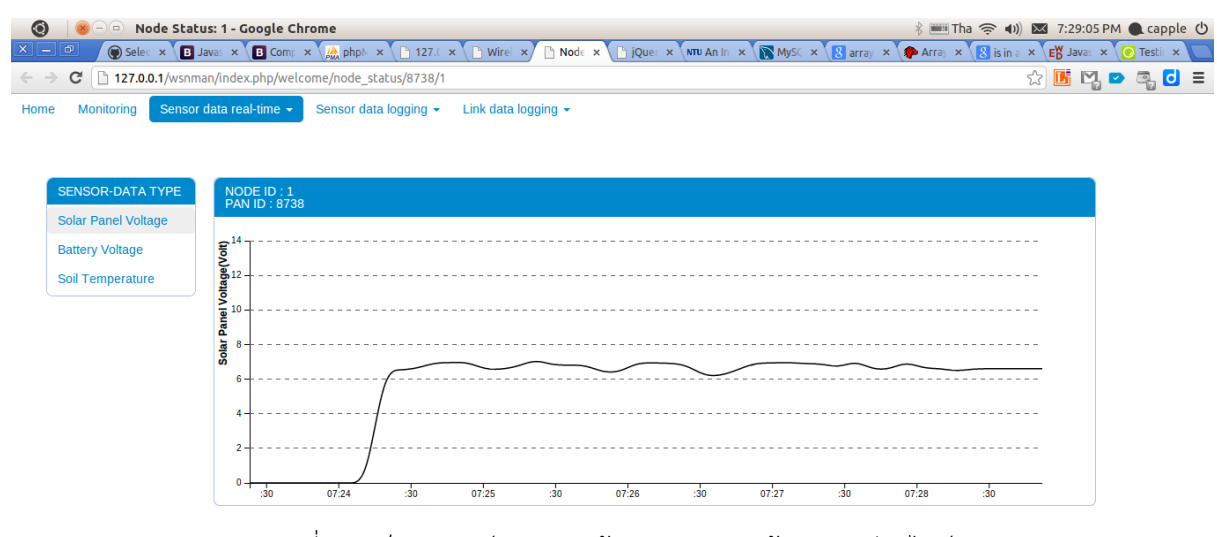

รูปที่ 8.5 เว็บอินเตอร์เฟซแสดงข้อมูลสภาพแวดล้อมแบบเรียลไทม์

<span id="page-41-0"></span>เลือกที่แถบ Sensor Data Logging จะสามารถเห็นข้อมูลของสภาพแวดล้อมย้อนหลังได้ตามวันและเวลาที่ ต้องการ โดยสามารถเลือกชนิดของข้อมูลและวันเวลาที่ต้องการได้จากแถบด้านข้าง นอกจากนี้กราฟยังมี ความสามารถในการ Zoom/Pan เพื่อดูค่า ณ ตำแหน่งของกราฟที่ต้องการได้ละเอียดยิ่งขึ้น ดังรูปที่ 8.6

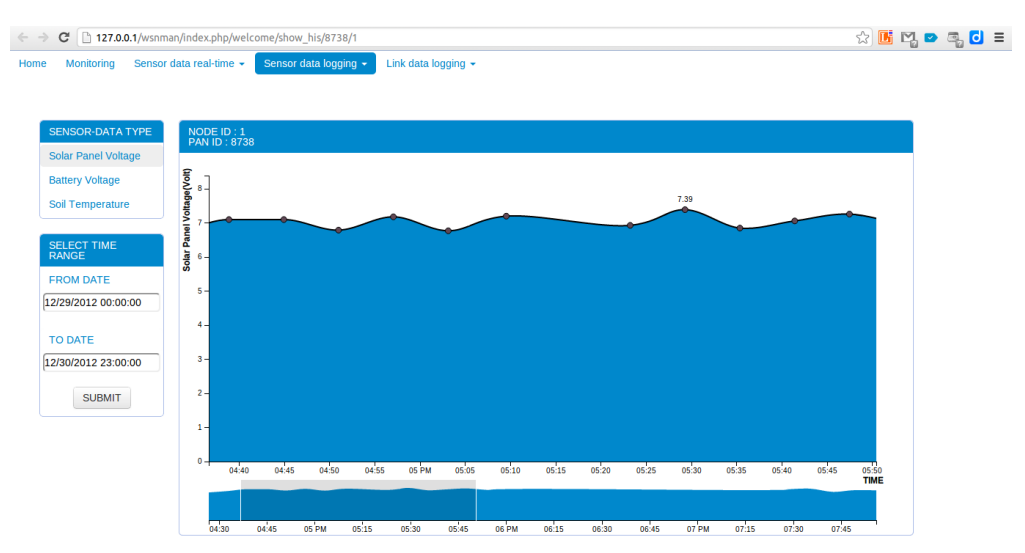

<span id="page-41-1"></span>รูปที่ 8.6 เว็บอินเตอร์เฟซแสดงข้อมูลสภาพแวดล้อมย้อนหลังตามชนิดของข้อมูลและตามวันเวลาที่ต้องการ

### **ประวัตินิสิต**

<span id="page-42-0"></span>ชื่อ-นามสกุล สุนิศา พลายพันธุ์ เลขประจำตัวนิสิต 5210502678 ภาควิชาวิศวกรรมคอมพิวเตอร์ คณะวิศวกรรมศาสตร์ มหาวิทยาลัยเกษตรศาสตร์ ที่อยู่ปัจจุบัน 46/2 ต.บางพระ อ.ศรีราชา จ.ชลบุรี 20110 E-mail capple1311@gmail.com โทรศัพท์เคลื่อนที 089-5104538 ระดับการศึกษา ปริญญาตรี คุณวุฒิการศึกษา จากโรงเรียน/สถาบัน ปีการศึกษาที่จบ มัธยมศึกษาตอนปลาย สาธิต"พิบูลบ าเพ็ญ"มหาวิทยาลัยบูรพา 2551 มัธยมศึกษาตอนต้น สาธิต"พิบูลบ าเพ็ญ"มหาวิทยาลัยบูรพา 2548